UNIVERSIDADE TECNOLÓGICA FEDERAL DO PARANÁ DEPARTAMENTO ACADÊMICO DE MECÂNICA CURSO DE ENGENHARIA MECÂNICA

ALEXANDRE CESAR SELBACH

# **ESTUDO DE CASO: IDENTIFICAÇÃO DE PONTOS CRÍTICOS CAUSADORES DE SOBREPESO EM PRODUTOS EMBALADOS DE UMA LINHA DE PRODUÇÃO DA INDÚSTRIA ALIMENTÍCIA AUXILIADO POR DATA ANALYTICS**

TRABALHO DE CONCLUSÃO DE CURSO

**CURITIBA** 

2018

ALEXANDRE CESAR SELBACH

### **ESTUDO DE CASO: IDENTIFICAÇÃO DE PONTOS CRÍTICOS CAUSADORES DE SOBREPESO EM PRODUTOS EMBALADOS DE UMA LINHA DE PRODUÇÃO DA INDÚSTRIA ALIMENTÍCIA AUXILIADO POR DATA ANALYTICS**

Monografia do Projeto de Pesquisa apresentada à disciplina de Trabalho de Conclusão de Curso - Tcc2 do curso de Engenharia Mecânica da Universidade Tecnológica Federal do Paraná, como requisito parcial para aprovação na disciplina.

Orientador: Prof. Dr. Eng. Mecânico. Walter Luís Mikos

**CURITIBA** 

2018

## **TERMO DE APROVAÇÃO**

Por meio deste termo, aprovamos a monografia do Projeto de Pesquisa "ESTUDO DE CASO: IDENTIFICAÇÃO DE PONTOS CRÍTICOS CAUSADORES DE SOBREPESO EM PRODUTOS EMBALADOS DE UMA LINHA DE PRODUÇÃO DA INDÚSTRIA ALIMENTÍCIA AUXILIADO POR DATA ANALYTICS", realizado pelo aluno Alexandre Cesar Selbach, como requisito parcial para aprovação na disciplina de Trabalho de Conclusão de Curso - Tcc2, do curso de Engenharia Mecânica da Universidade Tecnológica Federal do Paraná.

Prof. Dr. Eng. Mecânico. Walter Luis Mikos Damec, UTFPR **Orientador** 

Prof. Dra. Cleina Yayoe Okoshi Damec, UTFPR Avaliador

Prof. Ms. Eng. Produção. Rodrigo Ulisses Garbin da Rocha PPGEP, UFSC Avaliador

Curitiba, 29 de Junho de 2018.

### **RESUMO**

Selbach, A C. Estudo de caso: identificação de pontos críticos causadores de sobrepeso em produtos embalados de uma linha de produção da indústria alimentícia auxiliado por data analytics. 68 f. Trabalho de Conclusão de Curso (Graduação TCC 2) – Engenharia Mecânica da Universidade Tecnológica Federal do Paraná – UTFPR. Curitiba, 2018.

O problema abordado neste trabalho é como a análise de *Dashboards* resulta em benefícios para a identificação de pontos críticos causadores de sobrepeso em produtos de chocolates de uma indústria alimentícia localizada na cidade de Curitiba – Paraná. Este trabalho se difere de outros já estudados pois tem como foco identificar de maneira gráfica e interativa as principais oportunidades relacionadas ao sobrepeso na linha de produção estudada.

Para a formatação dos *Dashboards* foi utilizado o software Tableau@ e para o estudo foram analisados aproximadamente 200.000 registros cadastrados nas bases de dados, como Excel@ e SAP@ da empresa no período de 02/01/2017 a 30/12/2017. Esta quantidade de dados é denominada como *Big Data* e foram disponibilizados por áreas como Manufatura, Qualidade e Pesquisa e Desenvolvimento – *Research and development* (*R&D*). Apesar das três áreas trabalharem juntas para garantia do processo, a quantidade de dados registradas por cada uma é muito grande, impossibilitando uma análise clara dos padrões ou tendências.

Como resultado, os *Dashboards* possibilitaram uma análise mais aprofundada em vários aspectos e encontrou-se oportunidades relacionados ao formato (gramatura) dos chocolates, não conformidade nos registros de colaboradores e equilíbrio de registros entre turnos e meses.

## **ABSTRACT**

Selbach, A C. Case study: identification of critical points causing overweight in packaged products from a food industry production line aided by data analytics. 68 f. Course Completion Work (Undergraduate TCC 2) - Mechanical Engineering of the Federal Technological University of Paraná - UTFPR. Curitiba, 2018.

The problem addressed in this work is how the analysis of Dashboards results in benefits for the identification of critical points causing overweight in chocolate products of a food industry located in the city of Curitiba - Paraná. This work differs from others already studied since it focuses on identifying graphically and interactively the main opportunities related to overweight in the production line studied.

It was used Tableau@ software for formatting the Dashboards and the study analyzed approximately 200,000 records registered in the databases, such as Excel@ and SAP@ of the company from 02/01/2017 to 12/30/2017. This amount of data called Big Data and it has been available by areas such as Manufacturing, Quality and Research and Development (R&D). Although the three areas work together to guarantee the process, the amount of data recorded by each is very large, making it impossible to clearly analyze the patterns or trends.

As a result, Dashboards enabled more in-depth analysis in a number of ways and found opportunities related to the format (weight) of chocolates, noncompliance in employee records, and balance of records between shifts and months.

**Keywords:** Overweight. Big data. Data analysis. Tableau. Dashboard.

# **LISTA DE ILUSTRAÇÕES**

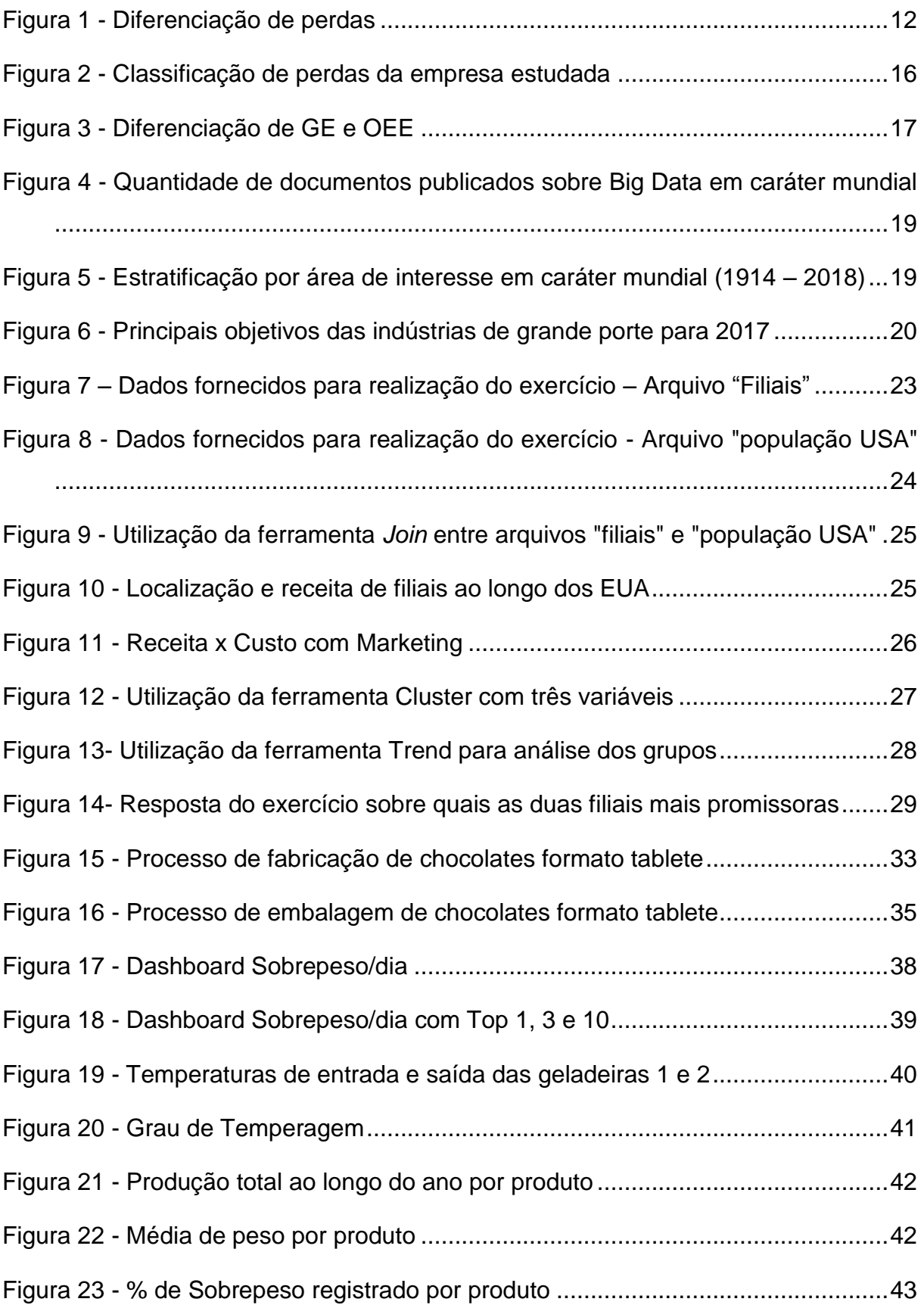

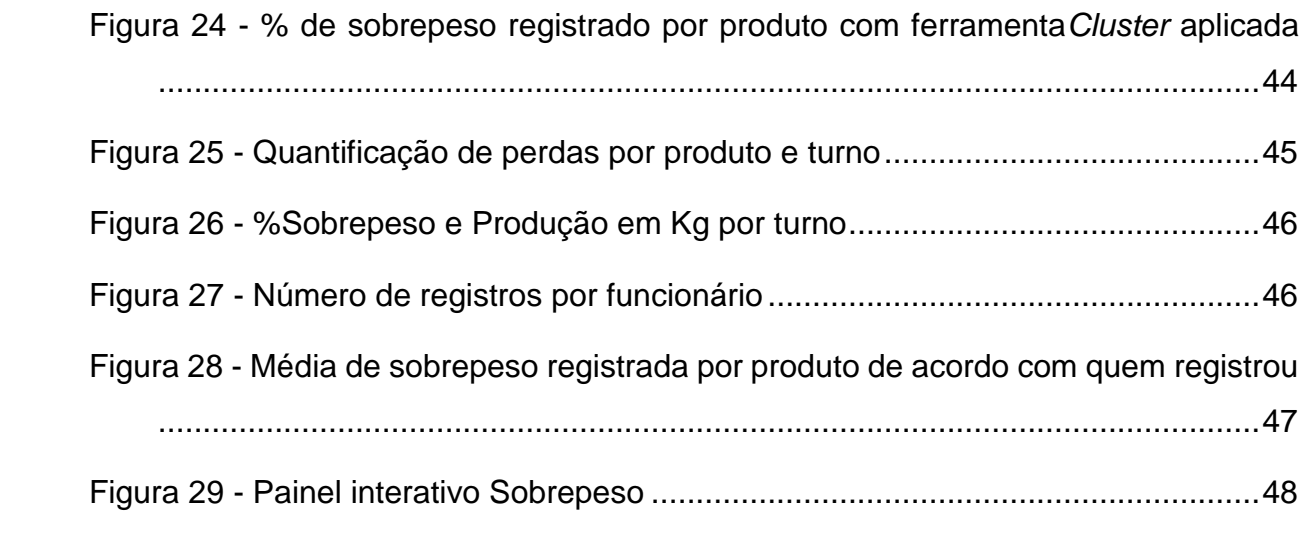

## **LISTA DE ABREVIATURAS, SIGLAS E ACRÔNIMOS**

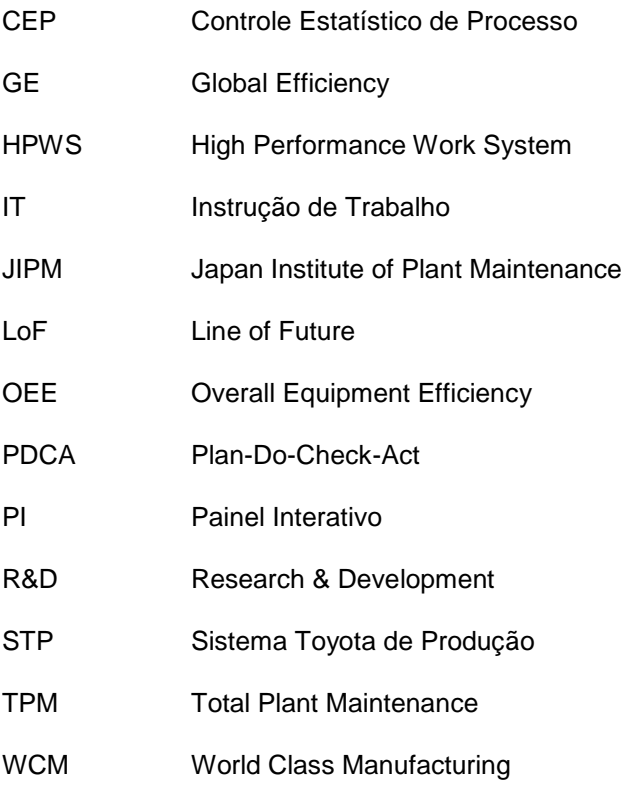

# **SUMÁRIO**

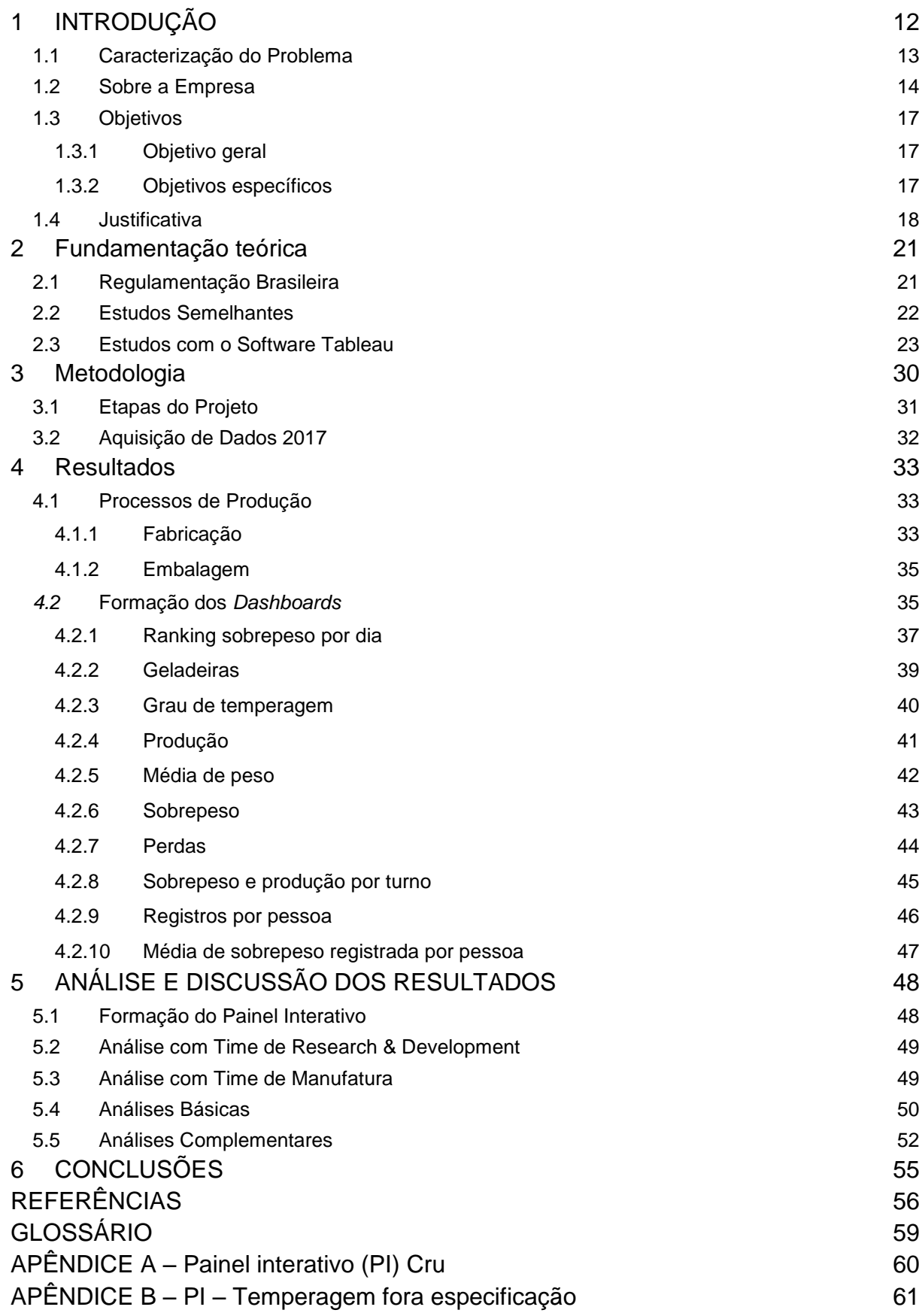

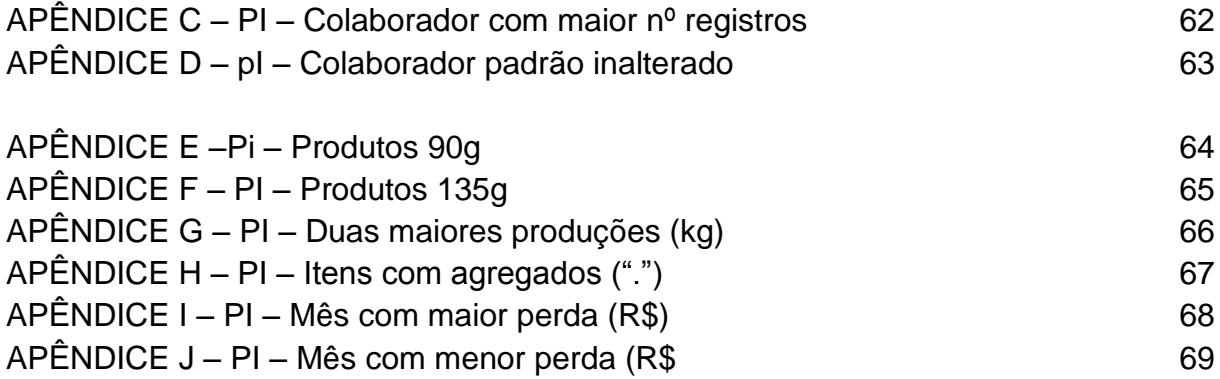

### <span id="page-10-1"></span>**1 INTRODUÇÃO**

Empresas de diversos setores buscam diariamente se tornar cada vez mais competitivas, por meio da busca de uma estabilidade de processo que resulte em aumentar a produtividade e reduzir os gastos. Esta compreensão já está bem difundida através da manufatura enxuta ou Sistema Toyota de Produção (STP),Ohno (1988) mostrou que o mais importante é agregar valor ao produto de forma a satisfazer o cliente ou seja, ter sempre um produto de qualidade sem impactar no custo final.

Qualquer atividade que não agregue valor ao produto é um desperdício, podendo-se citar exemplos como produção em excesso, produção abaixo do esperado, processos ineficientes, defeitos no produto que levem a retrabalho, estoque desnecessário, deslocamento ou transporte excessivo, entre outros. (JONES; WOMACK, 2004)

Atividades que não agregam valor são perdas e estão em paralelo a otimização de processos. Para se melhorar um deve-se tratar o outro.(XAVIER; SARMENTO, 2006) As perdas podem ser classificadas de duas maneiras: perdas crônicas ou perdas esporádicas apresentado na [Figura 1.](#page-10-0)

<span id="page-10-0"></span>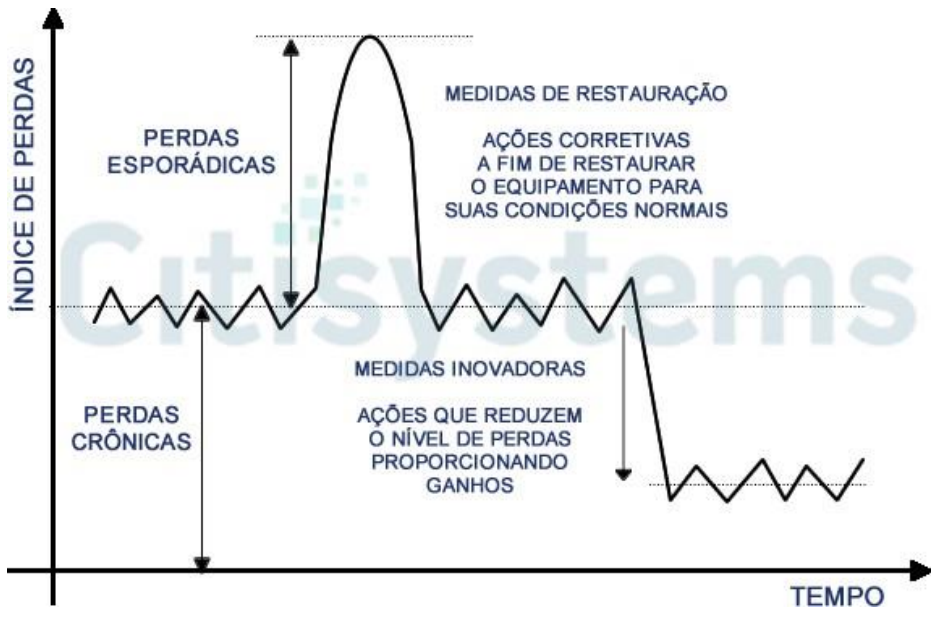

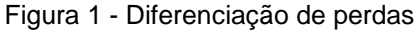

A tomada de decisão, seja em momentos de planejamento ou de urgência, é sempre um ponto crítico para qualquer organização e algumas vezes ter posse de dados e registros de acontecimentos não é suficiente, é preciso uma análise crítica

Fonte: SILVEIRA (2017)

para se entender os fatos. Durante o século XX a estatística revolucionou a ciência através do fornecimento de modelos úteis que sofisticaram o processo de pesquisa na direção de melhores parâmetros de investigação, permitindo orientar a tomada de decisão nas políticas socioeconômicas. (SALSBURG, 2009)

É experiência comum no mundo inteiro que, nas indústrias onde os métodos estatísticos são explorados, a produção aumentou em cerca de dez a cem por cento, sem nenhum investimento adicional nem expansão industrial. (RAO, 1999)

Quando se fala de perdas relativas à qualidade em uma indústria alimentícia é comum se deparar com indicadores como refugo, reprocesso e sobrepeso. Na empresa do estudo de caso, o indicador mais impactante financeiramente é o sobrepeso devido aos custos de conversão advindos do processo que ao final não são revertidos em receita.

#### <span id="page-11-0"></span>**1.1 Caracterização do Problema**

A empresa que fonte de estudos é localizada no bairro Cidade Industrial no município de Curitiba, Paraná. Trata-se também de uma multinacional que teve início das suas operações na final dos anos 90. Hoje, a empresa conta com três fábricas dentro da Planta Curitiba, sendo as seguintes: Chocolates, *Dry mix* e Queijos.

De acordo com dados fornecidos pela empresa, mais de 60% da receita total da Planta é proveniente da fábrica de Chocolates. A qual é dividida em duas seções: *Tabletes* e *Waffer*. Isto foi um fator relevante para se definir qual linha seria base de estudos. Outro fator determinante para a escolha da linha foi a alta possibilidade de replicação com os futuros benefícios encontrados neste estudo. No momento há 12 linhas semelhantes a esta e mais 4 em instalação, totalizando 16 linhas ao redor do mundo. A linha de produção que será apresentada neste trabalho, localizada na cidade de Curitiba, é a mais eficiente entre as já instaladas.

Atualmente há um sistema de Controle Estatístico de Processo (CEP). Sistema o qual faz uma análise estatística para identificar tendências ou variações significativas ao processo. Há modelos de implementações desta ferramenta de qualidade, junto a inteligência artificial, que ao notar uma tendência de descontinuidade do processo, altera automaticamente os parâmetros de forma a otimizar a produção. (BALESTRASSI et al., 1998).

Porém, devido a não se ter uma estabilidade estatística do processo, o sistema atua apenas como um meio de registro de dados. Os quais são fornecidos ao SAP@ da empresa a cada duas horas. Em cada inserção é informado data/hora, produto, temperatura de entrada e saída de duas geladeiras, grau de temperagem, temperatura do cabeçote, entre outros, totalizando 31 características do processo, em resumo, variáveis que os operadores podem alterar para manter o processo estável.

Em algumas semanas deste ano houve um destaque em relação a algumas perdas. Em uma determinada semana foi registrado uma porcentagem tão alta de sobrepeso que ao analisar os dados foi possível estimar em 4,5 toneladas de produtos entregues aos clientes sem o conhecimento deles. Esta quantidade foi produzida em apenas um turno de produção e pôde-se aproximar a perda apenas com matériaprima, sem contar transporte e estocagem excessivos, em R\$ 50.000,00.

Há também especificações de processo a serem seguidas, definidas pelo time de *Research & Development* (R&D). Estas especificações podem sofrer alterações durante o ano devido a mudanças nos padrões, testes de produtos, novos insumos, entre outras. As especificações informam os valores a serem seguidos para se manter a linha o mais "estável" possível e em todas elas há um *range* padronizado que deve ser seguido. Quando fora do range os operadores técnicos têm acesso para realizar alterações.

Agregado a estes registros encontra-se mais uma base de dados, alimentada ao final de cada turno com foco principal nas perdas por refugo, reprocesso e sobrepeso. Este registro mostra a especificação de cada produto, qual o peso liquido do mesmo, o peso médio que ele foi entregue ao cliente, a quantidade de itens mandados para reprocesso, entre outros.

Então, para se analisar esta imensa quantidade de dados, vindos de fontes diferentes, coletados por áreas diferentes e que se aproximam da casa dos 200.000 itens, é necessário uma ferramenta especializada com esta finalidade. (Alecrim, 2015)

#### <span id="page-12-0"></span>**1.2 Sobre a Empresa**

A empresa detentora e fornecedora dos dados para estudo foi criada em 1903 nos Estados Unidos. Ao longo dos anos passou por várias mudanças e expansões, principalmente relacionadas ao aumento do portfólio de produtos e aquisição de outras marcas.

Em virtude da alta competividade do mercado em geral, no ano de 2012, como primeiro passo recomendado pela metodologia TPM, a empresa anunciou a implementação de um programa de manutenção total de planta. A metodologia consiste, de uma forma genérica, reorganizar a empresa em 8 pilares para diminuição de perdas e aumento de produtividade.(SUZUKI, 1994)

Fica à critério da empresa escolher como os pilares serão apresentados, mas de uma forma geral têm o mesmo propósito. E seguindo a metodologia são os seguintes:

- 1. Melhoria Focada;
- 2. Manutenção Autônoma;
- 3. Manutenção Planejada;
- 4. Gerenciamento de Qualidade;
- 5. Controle Inicial;
- 6. Educação e Treinamento;
- 7. Segurança, Saúde e Meio ambiente; e
- 8. TPM Administrativo.

O autor deste trabalho participou como membro do pilar de Melhoria Focada nesta empresa. O que o possibilitou a participar de fóruns e criação de ferramentas específicas relacionadas à melhoria contínua. Por exemplo: mapeamento de perdas, solução de problemas (Ishikawa, 5W2H, 5 porquês?), entre outras. Há um sistema global desenvolvido pela companhia para que se possam harmonizar todos os dados de produção. Os quais, são reportados diariamente dados referentes à paradas, eficiência, volume e perdas. Sendo estas, classificadas na [Figura 2.](#page-14-0)

<span id="page-14-0"></span>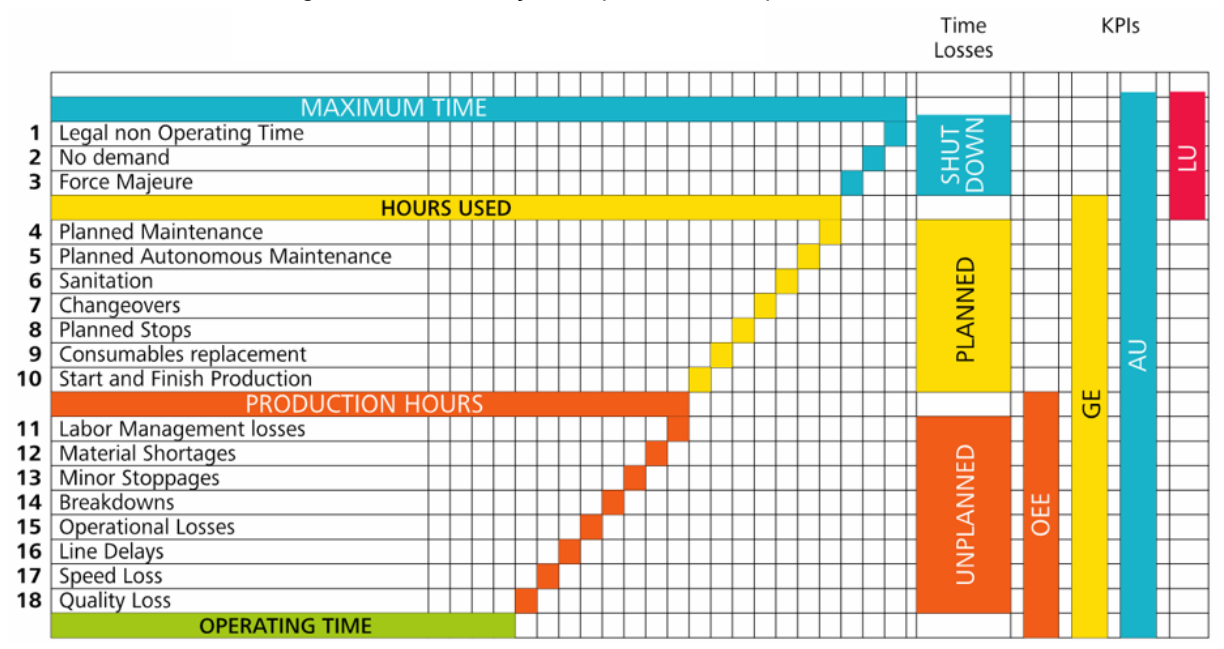

Figura 2 - Classificação de perdas da empresa estudada

#### Fonte: Autor<sup>1</sup>

A 18ª perda, classificada como *Quality Loss* se refere a três causas específicas: Refugo, Reprocesso e Sobrepeso. O qual é a base e objetividade deste estudo. Um dos indicadores acompanhados diariamente é chamada de *GE – Global Efficiency* se difere do tão difundido *OEE - Overall Equipment Effectiveness.* A classificação adotada pela empresa é mais agressiva que a sugerida pela metodologia criada pelo Japan Institute of Plant Maintenaince pois considera as paradas planejadas também como perdas [\(Figura 3\)](#page-15-0).

<u>.</u>

<sup>1</sup>As figuras, tabelas e quadros sem indicação de fonte foram compilados pelo próprio autor.

<span id="page-15-0"></span>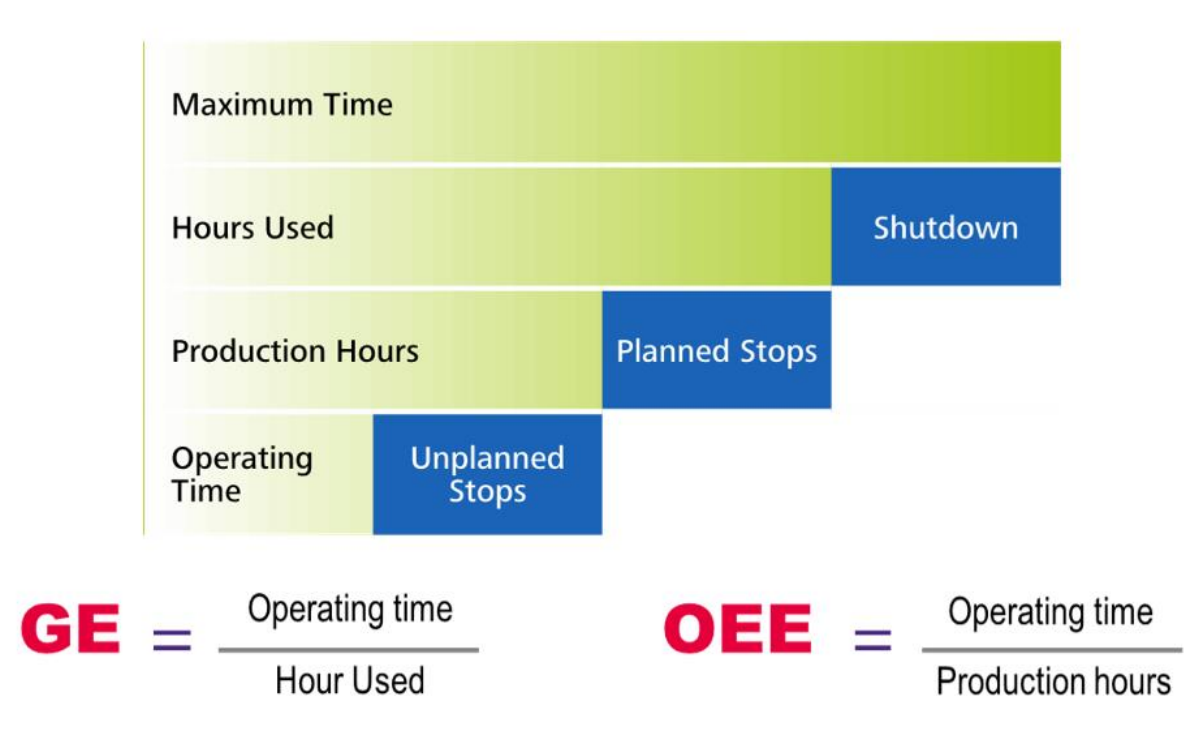

#### Figura 3 - Diferenciação de GE e OEE

#### <span id="page-15-1"></span>**1.3 Objetivos**

Como todas as empresas que adotaram metodologias de melhora de performance como TPM – *Total Plant Maintenaince*, Lean Manufacturing, 6 Sigma, HPWS – *High-Performance Work System*, WCM – *World Class Manufacturing* o objetivo central é se tornar mais competitivo de forma a reduzir perdas e potencializar a produtividade (margem / retorno).

#### <span id="page-15-2"></span>**1.3.1 Objetivo geral**

O objetivo deste trabalho é desenvolver um projeto de visualização de dados capaz de integrar diversas fontes de dados através de painéis interativos para a detecção de padrões e tendências de uma linha de produção.

#### <span id="page-15-3"></span>**1.3.2 Objetivos específicos**

Para conclusão do presente trabalho e entrega de um material robusto e sólido será necessário o entendimento do software e de seus limites, portanto,

> Pesquisar e aprender as funcionalidades da ferramenta de análise de dados Tableau@ (Tableau Software, 2018);

- Identificar e conectar as fontes de dados e caracterizar as variáveis disponíveis na empresa;
- Definir quais dados são essenciais e quais não são tão relevantes para o estudo; e
- Desenvolver painéis interativos em apoio a tomada de decisão.

#### <span id="page-16-0"></span>**1.4 Justificativa**

Durante anos a indústria vem levantando dados em busca de padrões e respostas para seus problemas. Uma possível consequência da filosofia deixada por Deming (1993): "Não se gerencia o que não se mede".

Com a utilização de Big Data, a multinacional Walmart coleta mais de 2,5 petabytes por hora de transações de seus clientes. Isto corresponde a mais do que havia no banco de dados de toda internet 20 anos atrás e aproximadamente 20 milhões de armários de escritório cheios. (MCAFEE et al., 2012)

Há algum tempo atrás as empresas podiam disfarçar e ignorar as estatísticas porque era o que todas as outras estavam fazendo. Mas hoje, usar as estatísticas é necessário para se tornar competitivo, mais até do que isso, identificar e explorar as oportunidades antes dos concorrentes será a chave para se ganhar a frente em negociações. (MAUBOUSSIN, 2012)

Em 2012, a Intel informou que conseguiu economizar U\$ 3 milhões implementando uma análise preventiva em uma única linha de produção de microprocessadores e ainda planeja estender a análise para outras linhas com uma expectativa de economia de até U\$ 30 milhões. Outro exemplo foi a GE Aviation que utilizando *Big Data* conseguiu alavancar a velocidade de produção em 25%. (Columbus, 2015)

As top três empresas de seus segmentos que utilizaram análises mais granulares, mais específicas se tornam 5% mais produtivas e 6% mais rentáveis. (MCAFEE etal., 2012)

Com base nestes exemplos o crescimento de pesquisas e trabalhos sobre *Big Data* é notável. É possível notar isto nas [Figura 4](#page-17-0) [eFigura](#page-17-1) **5** conforme pesquisa na base de dados Scopus:

<span id="page-17-0"></span>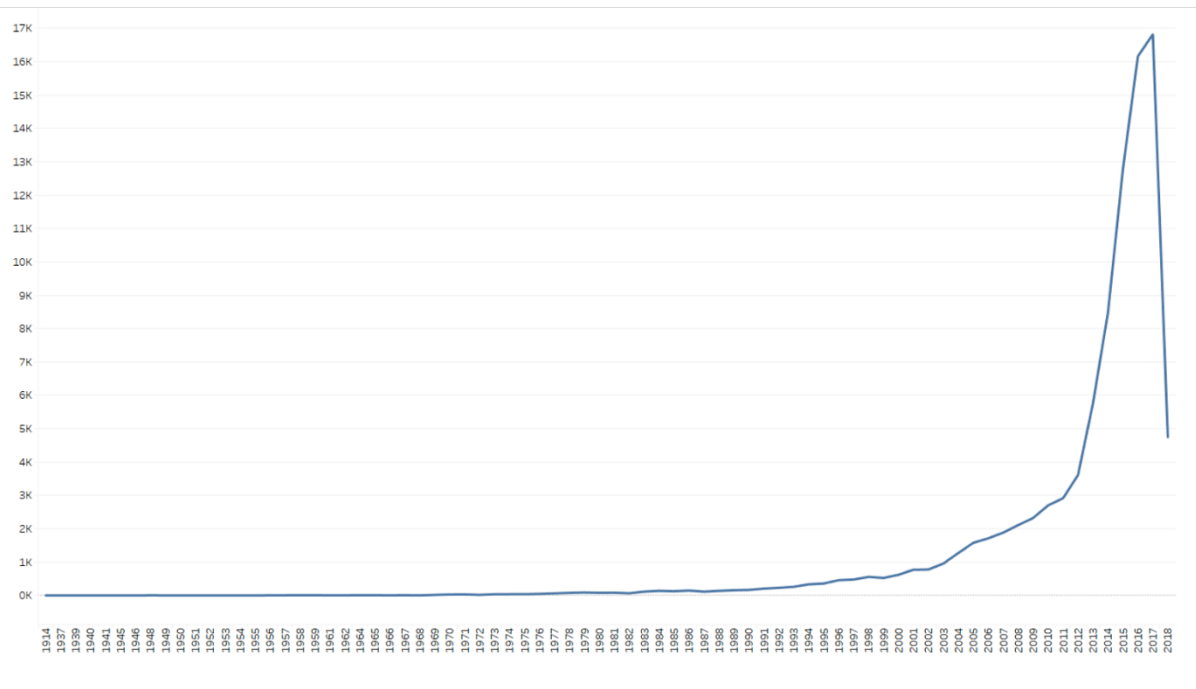

Figura 4 - Quantidade de documentos publicados sobre Big Data em caráter mundial

#### Fonte: Base de dados Scopus, adaptado

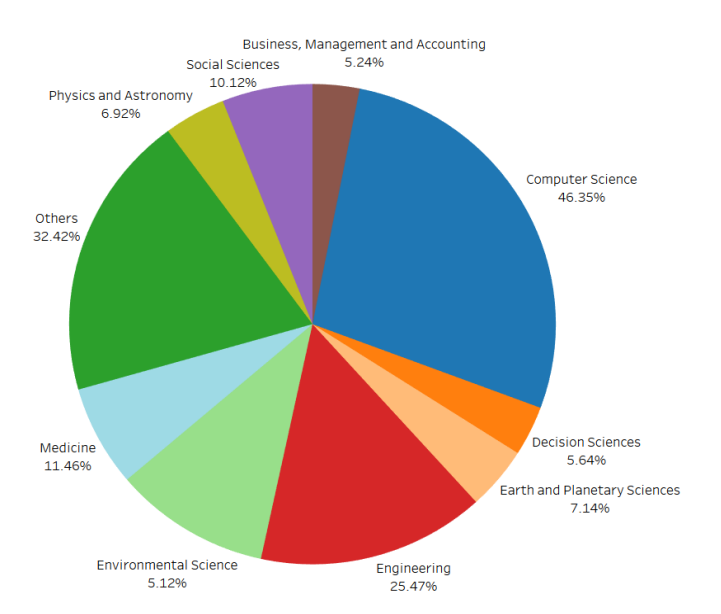

<span id="page-17-1"></span>Figura 5 - Estratificação por área de interesse em caráter mundial (1914 – 2018)

Fonte: Base de dados Scopus, adaptado

Embora aproximadamente 25% de todas as publicações relacionadas a Big Data sejam com foco em Engenharias, ao se refinar a busca por *overweight* (sobrepeso), propósito de solução deste trabalho, não foi encontrado nenhum

documento relevante ou que já tenha desenvolvido algo semelhante. Isto demonstra a oportunidade de se analisar os dados de uma linha *LoF* – *Line of Future* com 12 linhas semelhantes já em atividade e outras 4 em instalação, totalizando 16 possíveis pontos de replicação do estudo ao redor do mundo. Em questão de Eficiência Global – GE, a linha disponível para estudo é a que apresenta os melhores números numa escala global, a que mais implementações e melhorias realizou e a que mais contribuiu fazendo Benchmarking que as demais.

O investimento em controle de qualidade muitas vezes é menor do que o comparado com troca ou atualização de equipamentos. Os custos com qualidade/melhoria de processos em hipótese alguma devem ser colocados em segundo plano e este tem sido o foco de empresas de grande porte como mostra a [Figura 6.](#page-18-0)

<span id="page-18-0"></span>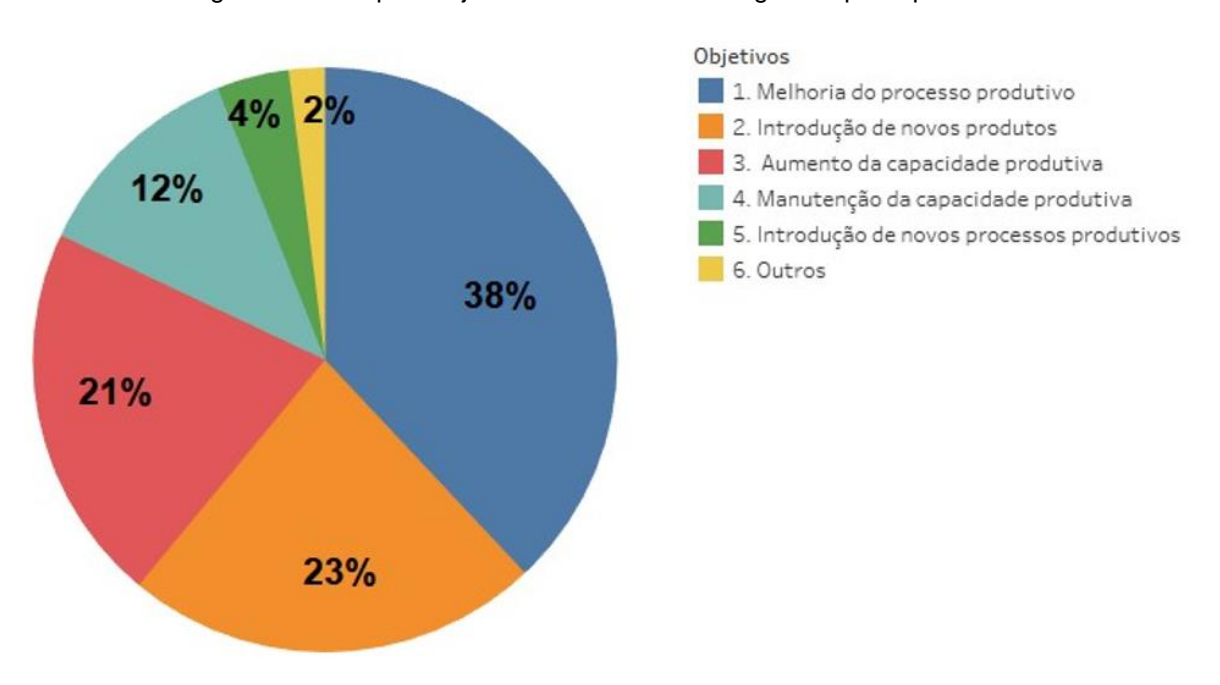

Figura 6 - Principais objetivos das indústrias de grande porte para 2017

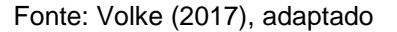

A melhoria de processos e aumento de eficiência utilizando ferramentas de qualidade como por exemplo *Lean Six Sigma* ou Sistema Toyota de Produção podem sim ser aprimoradas através do uso de Big Data.

### <span id="page-19-0"></span>**2 FUNDAMENTAÇÃO TEÓRICA**

Para fundamentação teórica foram utilizadas normas e requisitos legais, orientações e exemplos de trabalhos semelhantes já realizados e aulas expositivas sobre as funcionalidades do Software que será utilizado para criar os *Dashboards.*

#### <span id="page-19-1"></span>**2.1 Regulamentação Brasileira**

O Instituto Nacional de Metrologia, Normalização e Qualidade Industrial – Inmetro, através de sua portaria 248/08 – "Regulamento Técnico Metrológico que estabelece os critérios para verificação do conteúdo líquido de produtos pré-medidos com conteúdo nominal igual, comercializados nas grandezas de massa e volume", regulamenta, como mostrado na [Tabela 1](#page-19-2) nenhum produto pode apresentar conteúdo inferior ao especificado na embalagem (respeitando as tolerâncias).

<span id="page-19-2"></span>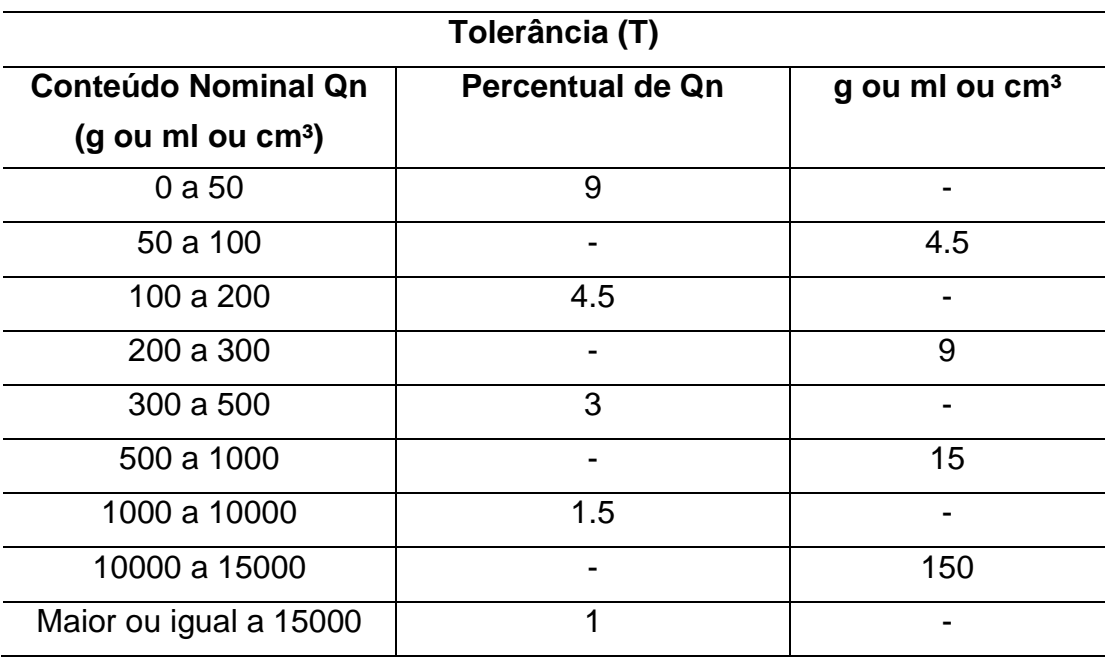

Tabela 1–Tolerâncias individuais permitidas

Fonte: (Portaria Inmetro nº 248, 2008)

Entregar um produto com peso inferior ao especificado pode gerar reclamações dos clientes e consumidores, danos à marca e perda de lealdade. Isto também pode gerar retenções, portanto uma prática comum na indústria é fornecer uma quantidade de matéria-prima superior a especificada, deslocando a média de peso do produto para cima. Financeiramente isto tem impacto muito negativo, pois há não só a perda de matéria-prima como também perdas em relação a embalagens, transportes e estocagem. "Esta prática é tão ruim quanto a falta de peso, pois você acaba "entregando" produto desnecessário, reduzindo o lucro a margens mais baixas"(EVERETT et al., 2017).

#### <span id="page-20-0"></span>**2.2 Estudos Semelhantes**

O problema de sobrepeso é comumente encontrado em empresas em todo o Brasil. Algumas vezes encontrado como *overweight* ou sobrepeso o e outras como *overfill* ou excesso de enchimento, este problema já foi descrito em empresas de chocolates (KAYO, 2010), biscoitos (CAMANA, 2013) e (BACK, 2011) , líquidos engarrafados (RIDGWAY etal., 1999) e farmacêuticas (FUTURO et al., 2008).

Em 2011, em Medianeira, interior do estado do Paraná, foi realizado um estudo para se entender os principais desperdícios nos processos de produção de uma indústria produtora de biscoitos relacionados a matérias-primas e insumos. Neste trabalho, foi feito um estudo geral da linha de produção dos biscoitos e apresentados dados gerais sobre perdas em toda a cadeia. Concluiu-se que a as maiores perdas de matéria-prima estavam relacionadas a padronização da farinha devido ao seu grau de complexidade (BACK, 2011).

Em 2013, também em Medianeira, interior do estado do Paraná, há outro estudo com foco em redução do sobrepeso dos biscoitos da empresa estudada. É proposto a implementação do método de gerenciamento *Plain-Do-Check-Act*–PDCA para uma análise geral dos processos bem como melhoria e controle. Também foram realizados diagramas de 'causa e efeito' e diagrama de Ishikawa para melhor entender a origem do sobrepeso. Depois de feito um *Brainstorming* com uma equipe multifuncional chegou- se à conclusão que as causas do aparecimento de sobrepeso na determinada indústria eram: desmotivação e falta de treinamento da mão de obra fabril, maquinário obsoleto e desregulado e métodos inadequados (CAMANA, 2013). O estudo e análises através de ferramentas de qualidade é bastante utilizado para soluções de problemas dentro de empresas de diversas áreas que necessitam otimizar seus processos. O presente trabalho terá foco em prover uma análise através de *Charts*, que por definição é uma maneira de apresentar informações para que possa ser facilmente entendido (Cambridge English Dictionary, 2018).

#### <span id="page-21-1"></span>**2.3 Estudos com o Software Tableau**

Através dos dados fornecidos pela empresa, da formatação dos Charts e do software Tableau@ (Tableau Software, 2018) será formatado o trabalho que busca evidenciar causas do sobrepeso na indústria alimentícia citada.

Dentre as capacidades estatística do software existem três que chamam a atenção: *Join, Cluster* e *Trend* (junção, grupos e tendências). Em um estudo sobre a aplicabilidade do software o autor se deparou com um exercício/desafio e decidiu realizar a análise. O exemplo se tratava de uma empresa norte-americana que recolhia, lavava e entregava as roupas nas casas dos clientes. A empresa já possuía 140 filiais, entretanto, nas últimas semanas abriu outras 10 filiais. Perguntava-se quais, dentre as últimas 10, eram as duas mais promissoras. Alguns dados do exercício são mostrados nas [Figura 7](#page-21-0) [Figura 8.](#page-22-0)

Figura 7 – Dados fornecidos para realização do exercício – Arquivo "Filiais"

<span id="page-21-0"></span>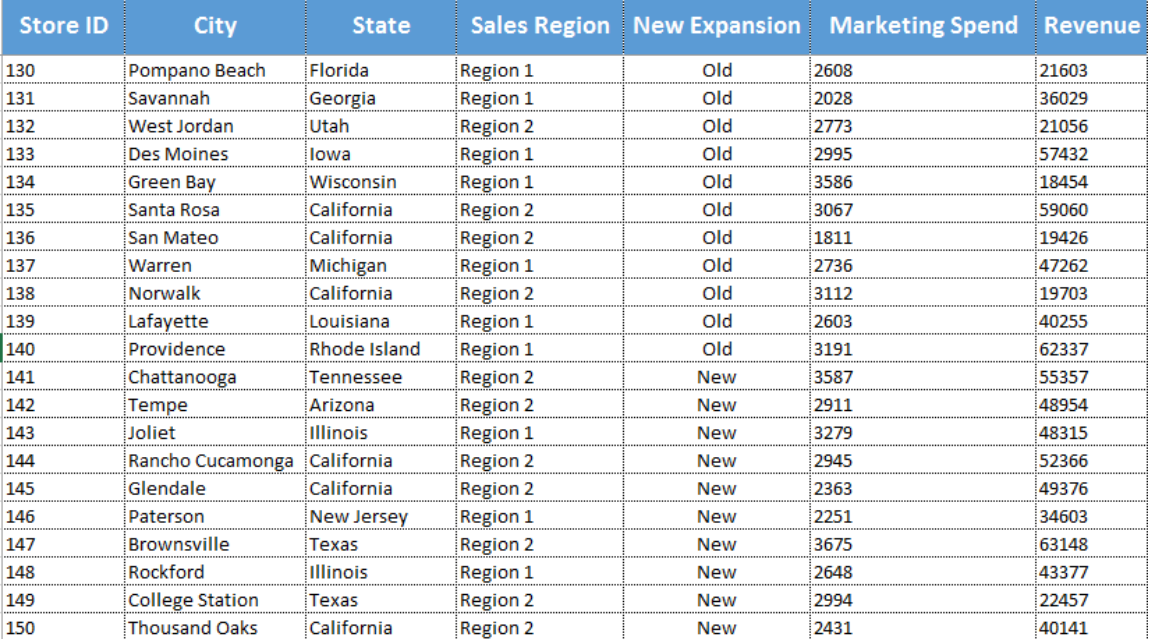

Fonte: EREMENKO (2015)

<span id="page-22-0"></span>

Figura 8 - Dados fornecidos para realização do exercício - Arquivo "população USA"

Fonte: EREMENKO (2015)

Pode-se verificar que inicialmente não há relação entre os arquivos, seja pelos dados ou pela extensão dos arquivos. O software Tableau@ (Tableau Software, 2018) utiliza uma ferramenta chamada *Join,* a qual é capaz de unir os pares, ou até mesmo trios, de documentos para se ter uma base de dados mais robusta. Neste caso, precisamos entender separadamente a relação de cada filial com a cidade em que está inserida. Para tanto, vamos utilizar a ferramenta descrita a cima para seguir a análise [\(Figura 9\)](#page-23-0).

<span id="page-23-0"></span>Figura 9 - Utilização da ferramenta *Join* entre arquivos "filiais" e "população USA"<br>
<del>『</del> Theet1+ (Múltiplas conexões)

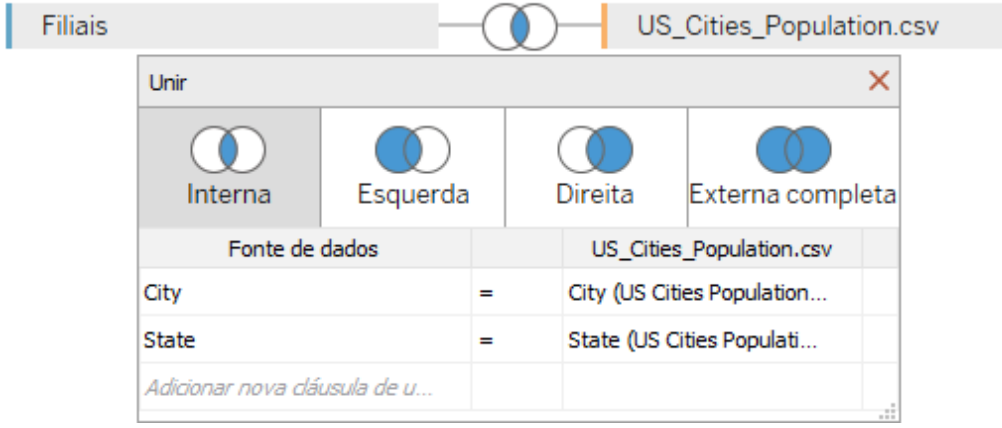

Fonte: EREMENKO (2015)

Com a primeira ferramenta foram agrupadas as 150 filiais em um Chart geográfico, o qual identifica em qual cidade e estado a filial se encontra. Bem como a sua receita é destacada por círculos e cores. Quanto maior e mais escuro o círculo, maior a receita obtida pela loja [\(Figura 10\)](#page-23-1).

<span id="page-23-1"></span>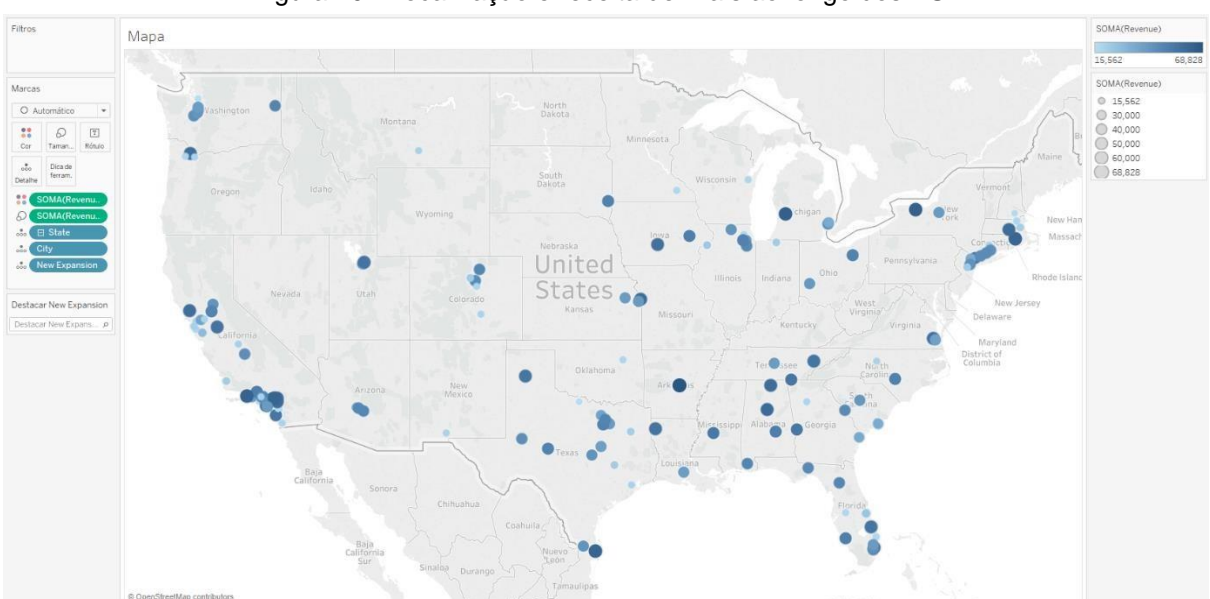

Figura 10 - Localização e receita de filiais ao longo dos EUA

Como próximo passo foi necessário identificar como cada loja estava respondendo a seus investimentos. Para isso, foi criado um gráfico Receita x Custo com Marketing. Como apresentado na Figura 9. Nesta primeira análise foram gerados 150 pontos no gráfico, onde pode-se observar alguma relação entre os grupos e/ou um possível padrão de dados, entretanto, não se chega a conclusões relevantes [\(Figura 11\)](#page-24-0).

<span id="page-24-0"></span>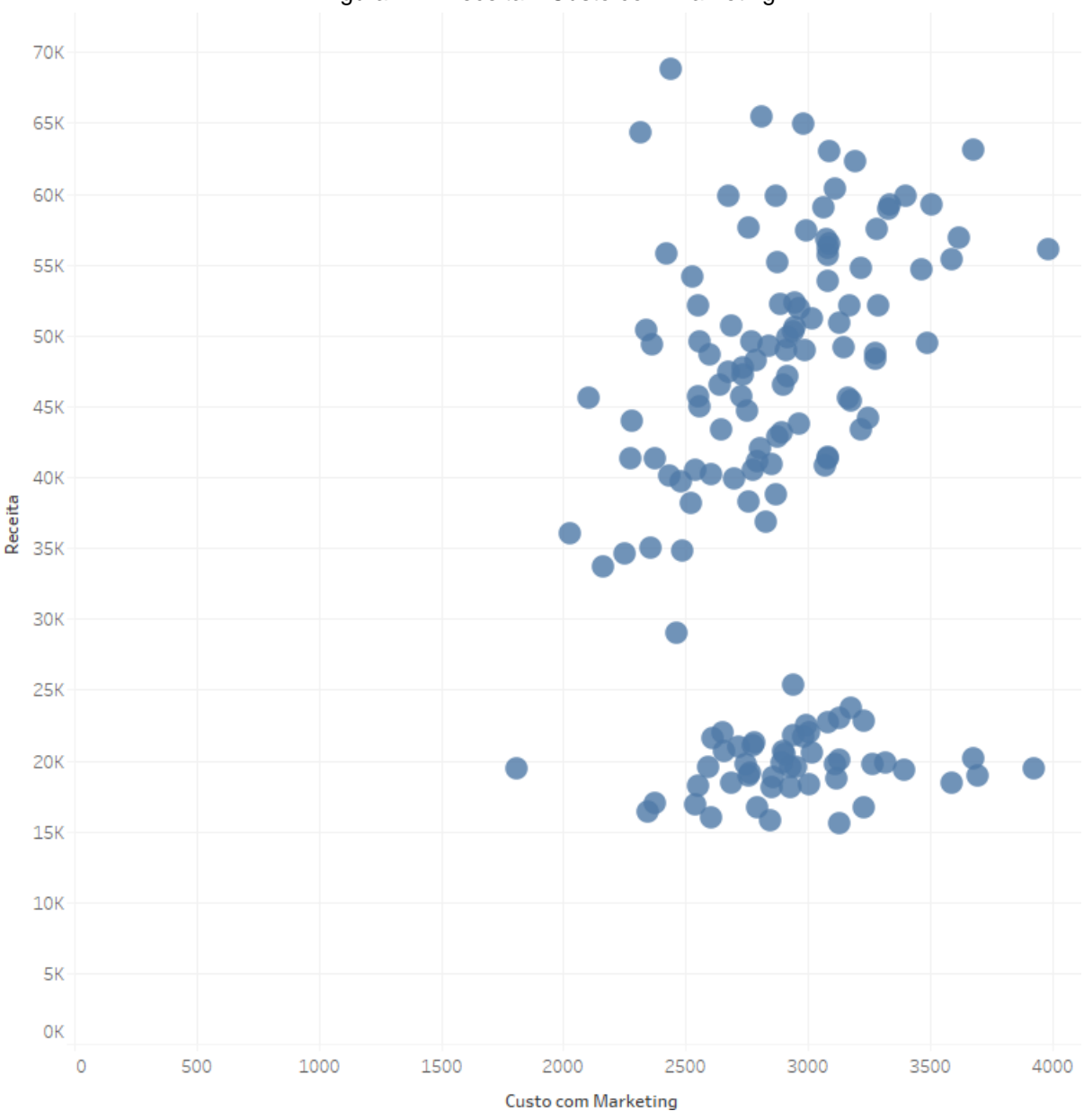

Figura 11 - Receita x Custo com Marketing

Para se entender como cada uma dessas filiais atua, será necessário encontrar padrões de atividades. Como há um grande número de informações onde não é possível enxergar padrões separadamente, será utilizado a ferramenta *Cluster* para formatar os dados em grupos (Figura 12). A própria ferramenta faz o agrupamento dos dados e sugere algumas variáveis para serem trabalhadas. Neste caso, a sugestão do software foram as duas variáveis iniciais (Receita e Custo com Marketing). Porém

para uma análise mais detalhada optou-se por adicionar também a variável População. Esta última variável está diretamente relacionada a forma como as filias irão se comportar financeiramente, seja por uma possível saturação de mercado ou baixa demanda da cidade.

<span id="page-25-0"></span>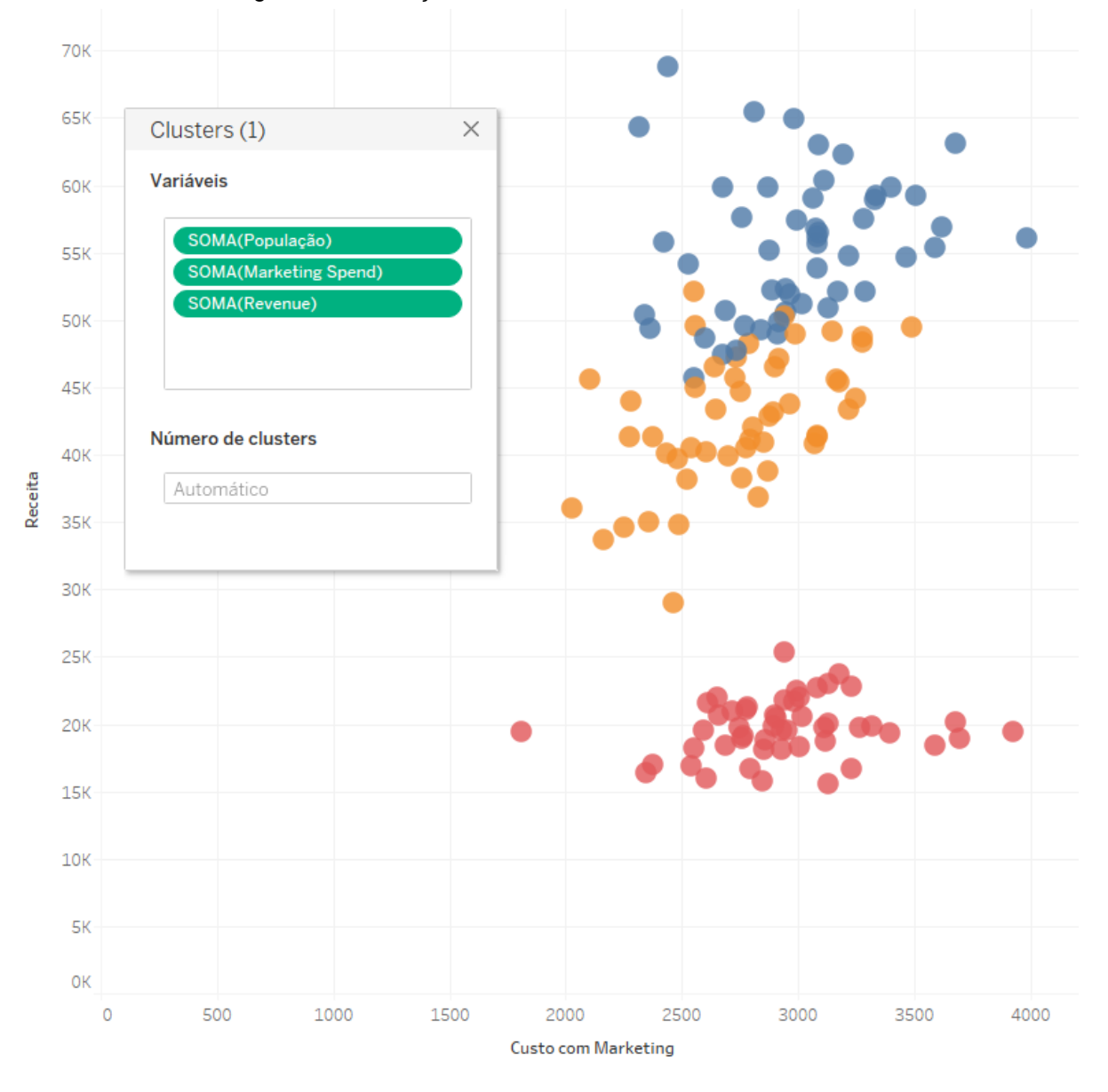

Figura 12 - Utilização da ferramenta Cluster com três variáveis

A partir daqui já é possível notar perceber três grupos distintos de lojas. E agora será utilizada uma das ferramentas mais poderosas deste software. A ferramenta Trend, a qual tem por objetivo traçar tendências nos Clusters. Como é possível observar na [Figura 13.](#page-26-0)

<span id="page-26-0"></span>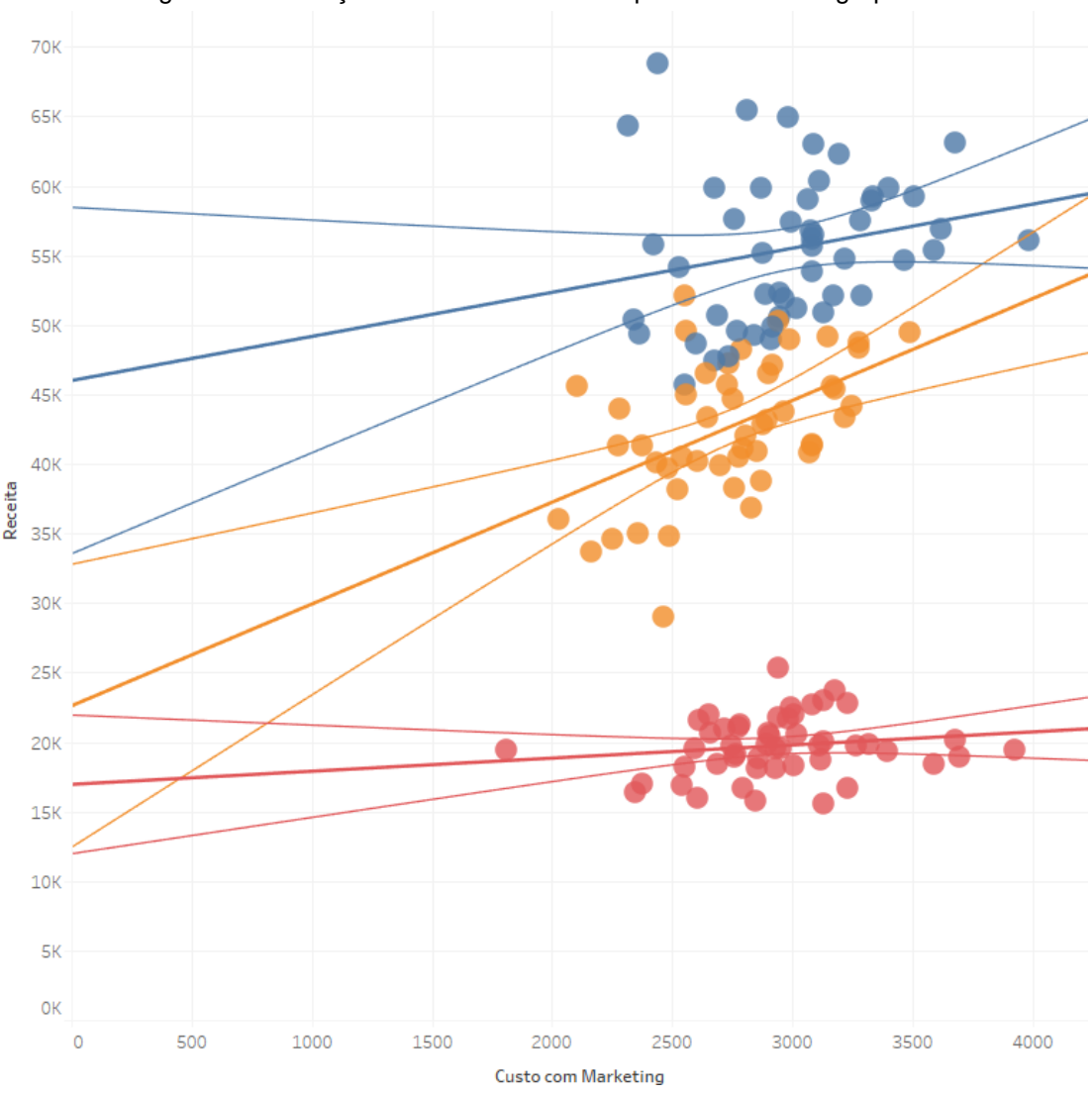

Figura 13- Utilização da ferramenta Trend para análise dos grupos

Com estas ferramentas foi possível traçar três linhas dentre cada um dos grupos, a fim de encontrar uma tendência. Percebeu-se que as linhas representavam o potencial de ganho de cada um dos grupos, sendo:

- 1. Grupo vermelho (inferior): Retorno de \$0,94 por dólar investido;
- 2. Grupo azul (superior): Retorno de \$3,17 por dólar investido; e

3. Grupo amarelo (intermediário): Retorno de \$7,32 por dólar investido.

É possível concluir que em uma análise primária e/ou urgente seria possível que algumas pessoas decidissem pelo grupo superior pois o mesmo apresentava um lucro total maior que os demais. O exemplo não mostrou a causa para não se investir nesta cidade onde a loja estava situada talvez a cidade fosse muito pequena para tal serviço ou existisse uma saturação em relação a demanda. O exercício perguntava quais eram, entre as últimas 10 abertas, as duas filiais em que se deveria investir baseado no retorno de investimento. Na [Figura 14,](#page-27-0) pode-se notar a facilidade para se encontrar a resposta do problema.

<span id="page-27-0"></span>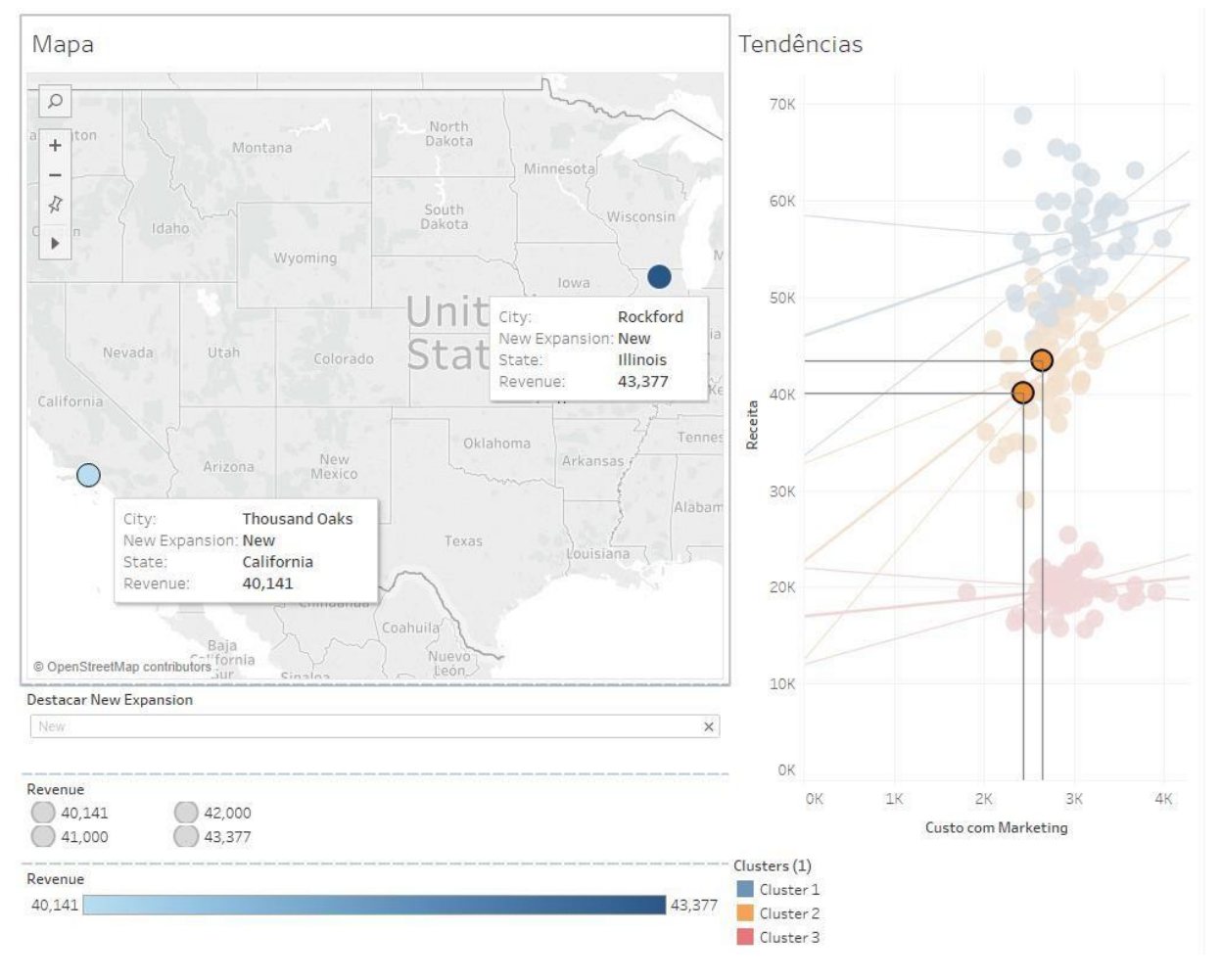

Figura 14- Resposta do exercício sobre quais as duas filiais mais promissoras

### <span id="page-28-0"></span>**3 METODOLOGIA**

"As demandas do estudo de caso sob o ponto de vista intelectual, pessoal e emocional são maiores do que as de qualquer outra estratégia de pesquisa" (YIN, 2015).

O estudo de caso é utilizado com método de investigação qualitativo para fornecer ao pesquisador uma compreensão extensiva e mais objetiva sobre a área de interesse. (Rocha, 2016)

Autores como Marli André e Sharan Merriam, sob o ponto de vista metodológico, definem algumas caraterísticas fundamentais que o autor de um estudo de caso deve ter, são as seguintes: Tolerância à ambiguidade, Sensibilidade, Comunicação, Habilidade de expressão escrita, Humildade científica, Criatividade e Inovação (André, 2016)

A presente proposta, como definido e exemplificado na seção 2 – Fundamentação Teórica, tem por objetivo seguir a metodologia proposta por (NISBETT; WATT, 1978)atendendo a três fases distintas. Nenhuma fase é mais importante que a outra, o sucesso de cada fase concorre para um bom resultado de pesquisa e só se deve avançar de fase ao finalizar a anterior:

 Fase exploratória: Origem de um distúrbio ou fato inesperado que demanda do pesquisador reunir o maior número de informações possíveis. A ideia surge muito pequena, próxima de uma vontade de se resolver o problema, e a medida que o estudo avança tudo vai ficando mais claro.

Para completar esta etapa foi necessário que o autor obtivesse conhecimento das etapas de produção do chocolate, conhecimento do time e suas funções em cada turno e também quais as tratativas para resolução de problemas dentro da companhia. Para o início do estudo buscou-se material relevante na base de dados de resumos e citações de artigos, onde não foi encontrado nenhum trabalho similar. Tópico 1.

 Fase de coleta de dados: Realizada a primeira fase o pesquisador passará a esta nova etapa. Todas as informações coletadas anteriormente serão avaliadas e a partir disto definidos alguns elementos- chaves. Os quais no futuro podem deixar de ocupar esse papel como também podem se tornar mais valiosos.

Para completar esta etapa o autor localizou e entendeu os processos de trabalho de cada uma das pessoas chaves para obter e entender suas planilhas. Os dados relativos a manufatura foram disponibilizados pelo apontador responsável pelos registros; os dados relativos a qualidade foram disponibilizados pela especialista de qualidade responsável pela linha; os dados referentes às especificações da linha foram disponibilizados de duas formas: pela encarregada de atualizar as novas instruções de trabalho – IT's e também estavam disponíveis, como cópias controladas, ao lado de cada equipamento; por fim, mas não menos importante, os dados referentes aos custos de cada matéria-prima foram disponibilizados pelo analista de manufatura responsável. Tópico 3.

 Fase de análise de dados: A fase de análise está alocada como última etapa pois é aqui onde serão feitos todos os resultados e conclusões. Entretanto, em cada uma das fases anteriores, a fase de análise já estava presente, direta ou indiretamente.

Para completar esta etapa o autor formatou *Dashboards* e um painel geral contendo todos os resultados encontrados para realizar a análise e buscar padrões/insights/oportunidades de melhoria para quaisquer um dos parâmetros analisados. Agregado a isso, foram realizadas reuniões para se debater a real visibilidade de cada *Dashboard* e algumas possíveis causas para cada divergência. Os encontros foram com o time de *Research & Development – R&D*, time de qualidade e time de manufatura. Tópico 5.

#### <span id="page-29-0"></span>**3.1 Etapas do Projeto**

Para um estudo de caso específico como este, buscou-se como primeiro passo o entendimento do software e suas inúmeras possibilidades através de aulas explicativas e publicações recentes. Como segundo passo buscou-se o acompanhamento de modelos estatísticos para solução de problemas e como as mesmas tem avançado na indústria. Por último buscou-se similaridade com outros casos que estudaram sobrepeso na indústria e solucionaram o problema através de ferramentas de qualidade ou estatística como por exemplo Lean Six Sigma e a software Minitab (Minitab Software, 2018).

#### <span id="page-30-0"></span>**3.2 Aquisição de Dados 2017**

Os dados analisados são de uma linha *LoF – Line of Future* do ano de 2017 e para complementar a análise do software Tableau@ (Tableau Software, 2018) uma equipe se reuniu mensalmente com o objetivo de analisar os *Dashboards* e levantar possíveis pontos específicos para tomada de decisão. Esta equipe contou com analista e programador de produção, líder de produção, mecânicos, operadores, especialista de processo e técnico de qualidade.

Um dos benefícios do software é a capacidade de mesclar arquivos, podendo ser de uma mesma extensão ou não. É possível unir por exemplo arquivos de Texto com Excel@, de Word com R, entre outros. Esta ferramenta permite encontrar similaridades e/ou padrões que atualmente não estão disponíveis a "olho nu".

Para interação e análise completa dos dados, foram necessárias 4 planilhas de arquivos Excel@, obtidas de áreas que não tem interação uma com a outra. Cada planilha é oriunda de um setor específico: Manufatura (2), Qualidade e R&D. As três áreas conhecem onde cada está inserida e os meios que utilizam para obtenção de dados, entretanto, não havia, até o momento, uma forma dos dados "conversarem" uns com outros.

Há ainda um possível agravante que é qualquer influência do setor de Massas. Este é responsável pelo recebimento, cozimento e distribuição da matéria-prima para as seções e será foco de um estudo futuro.

Através da ferramenta *Blending*, disponível no software Tableau@ (Tableau Software, 2018) foi possível agregar uma quantidade significativa de dados sem perda de informação expondo, desta forma, uma visão ainda não clara.

### <span id="page-31-1"></span>**4 RESULTADOS**

Neste tópico será abordado a partir da entrada de massas de chocolate no setor de Tabletes, os processos de produção: fabricação e embalagem e como os *Dashboards* foram criados. Isto é, de onde cada dado é oriundo, quais são os dados necessários para a formatação de cada *Dashboard* e o propósito de cada um.

#### <span id="page-31-2"></span>**4.1 Processos de Produção**

O processo de fabricação de chocolates em tabletes se inicia no setor de Massas desta empresa, o qual não será detalhado neste estudo. Entretanto, para se ter uma compreensão de como a massa é entregue aos setores seguinte é necessário inteirar-se, mesmo que superficialmente, sobre alguns processos e pode-se citar: prérefino, refino e conchagem como principais. Basicamente é onde ingredientes como leite, cacau, açúcar, manteiga, líquor, entre outros são misturados para formar o chocolate. Após estas etapas o chocolate (neste momento líquido) é enviado ao setor Tabletes. Onde passará por etapas de fabricação (Figura 15) e embalagem (Figura 16) até ser finalmente enviado aos clientes e consumidores.

#### <span id="page-31-3"></span>**4.1.1 Fabricação**

<span id="page-31-0"></span>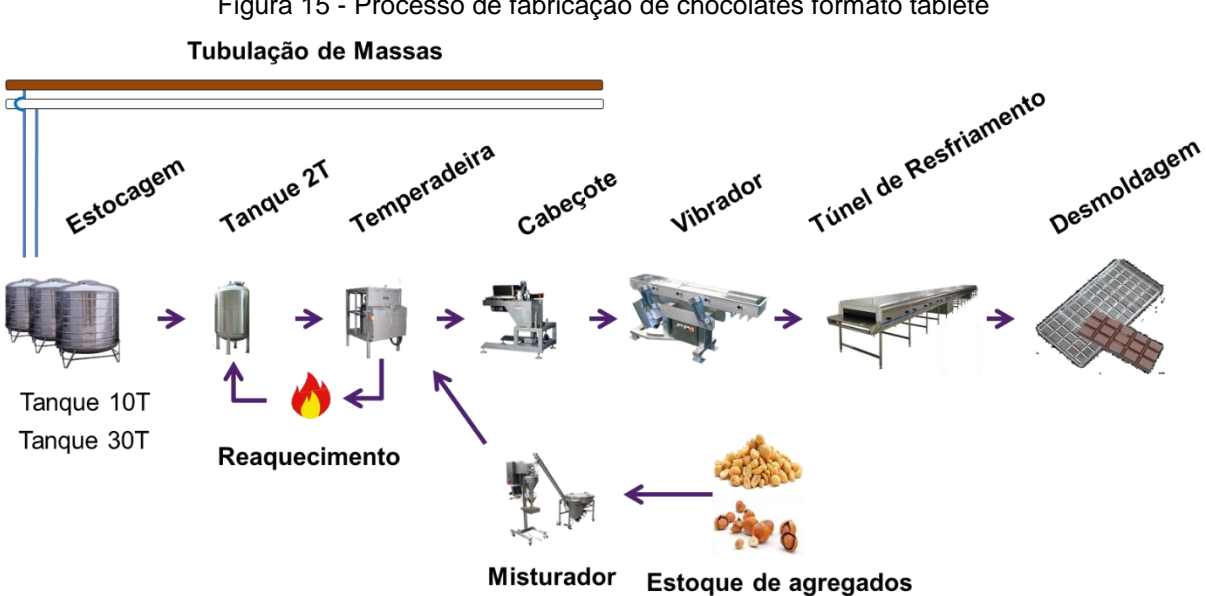

Figura 15 - Processo de fabricação de chocolates formato tablete

O setor Tabletes recebe o chocolate pelas tubulações de massa escura ou clara de acordo com o produto que será fabricado. Existe uma quantidade de fornos superior ao número de linhas de produção, pois a produção de massa começa antes do fim da fabricação/embalagem atual. Para que, ao se finalizar o processo atual o *changeover* ou *setup* seja otimizado. Este processo é denominado estocagem e pode ser classificado como estoque único ou contínuo, dependendo da programação feita. Após a estocagem a massa é enviada à um tanque de capacidade inferior pois há a necessidade de garantir a temperagem da mesma.

Quando o chocolate é resfriado a gordura pode cristalizar de diferentes maneiras e para se obter sempre as mesmas características é fundamental que esta cristalização seja controlada. Isto é realizado pelo processo de temperagem. Considerado o principal processo da fabricação, o grau de temperagem ideal irá garantir também que o produto final apresente bom brilho, "snap" (barulho ao se quebrar o chocolate), fácil desmolde, não derretimento na embalagem e mantenimento das características até o consumidor. Assim como os demais processos, há especificações do grau ideal que deverá ser seguido conforme Instruções de Trabalho – IT's estipuladas por *R&D – Research and Development*. A massa somente é enviada ao próximo processo quando está dentro da faixa aceitável (temperagem ideal). Caso ainda não esteja dentro desta faixa, ela é reaquecida até atingir esta faixa. No portfólio de produtos da empresa, há alguns produtos que além da massa "pura" são fabricados com agregados (amendoim, biscoito, castanha). Quando estes produtos estão na programação semanal, um outro equipamento denominado *Feeder Mix* ou misturador introduz os itens secundários a temperadeira.

O processo seguinte é o cabeçote (injetor) que utiliza uma tecnologia conhecida como *One-shot Depositor*. Basicamente, os moldes são levados por uma esteira à posição inferior ao cabeçote onde as cavidades do molde serão preenchidas. Há moldes com 12, 16 e 18 cavidades.

As esteiras então levam os moldes às esteiras modificadas com vibradores instalados. Isto garantirá que o chocolate depositado ocupe a cavidade maneira uniforme e garantirá que ao ser desmoldado tenho o desenho do molde e base plana.

Após estes processos o molde é enviado aos túneis de resfriamento ou Geladeira 1 e 2. Há linhas de produção no setor com geladeiras horizontais, verticais e mescladas. O processo é conhecido como resfriamento.

O último processo da fabricação é o desmolde. O molde é enviado à uma máquina que o gira em sentido 180º e auxiliada por um mecanismo conhecido como

"martelo" golpeia a parte inferior do molde e o chocolate (neste momento sólido) está formado.

#### <span id="page-33-1"></span>**4.1.2 Embalagem**

<span id="page-33-0"></span>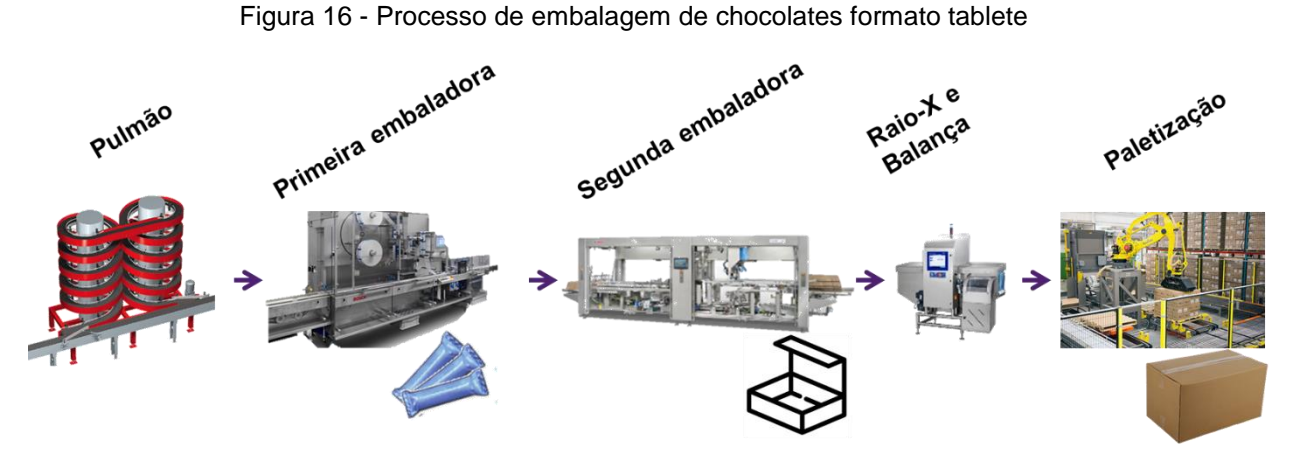

O primeiro processo após a fabricação é o *Buffer* ou pulmão, isto se dá devido ao gargalo de todo o processo ser a primeira embaladora. O que é um exemplo do método proposto por Eliyahu Goldratt nos anos 80 e hoje amplamente difundido em indústrias. (GOLDRATT; COX, 2016)

Os processos seguintes são: Primeira embaladora, a qual consiste em embalar os produtos individualmente e, segunda embaladora, a qual aloca os itens em Displays ou caixas de chocolate.

Após estas etapas, as caixas passam por um detector de corpo estranho Raio-X e também são pesados. Caso alguma das restrições (corpo estranho, peso abaixo do estipulado) seja evidenciada o produto é descartado, analisado e em casos extremos escalonado ao líder/gerente da seção.

#### <span id="page-33-2"></span>*4.2* **Formação dos** *Dashboards*

O entendimento dos processos e como o produto é transformado é um passo fundamental para analisar este estudo. Com isto, pode-se escolher, dentre as múltiplas variáveis disponíveis e medidas, qual melhor se encaixa.

Então, para entender como cada parâmetro influencia o peso final do produto, será necessário primeiro a criação de *Dashboards* (vide Figuras 10 - 14) que mostrem individualmente e de maneira agregada como cada e todos os parâmetros variam. O uso destas ferramentas é uma das maneiras mais rápidas e eficazes de se tomar decisões, visto que o cérebro humano processa informação visual 60.000x mais rápido do que textos (Newman, 2014)

Após a criação e formatação dos *Charts* será criado um Painel interativo (vide [Figura 14\)](#page-27-0). Neste Painel, todos *Dashboards* estão ligados e atuam como filtros. Ou seja, ao selecionar os dados, por exemplo de "produtos que rodaram no mesmo dia", os outros *Dashboards* filtram somente as informações relacionadas a ele. Para uma visão mais abrangente pode-se também filtrar outro Dashboard após se usar o filtro do primeiro.

Desta maneira estão disponíveis três arquivos com uma quantidade muito abrangente de itens que atualmente não se relacionam, transcritos e apresentados em formato de imagens, gráficos e painéis. Inicialmente se fez necessário a utilização de um arquivo da manufatura com um registro por turno totalizando 21.461 itens; um arquivo da qualidade com registros em um intervalo médio de duas horas totalizando 58.920 itens; e um arquivo de R&D com especificações de tolerância máxima e mínima para cada processo de fabricação e embalagem totalizando dois itens para cada processo; durante e execução do trabalho algumas oportunidades surgiram e foi tomada a decisão de incluir outro arquivo da manufatura com 970.799 itens.

Se fez necessário a criação de uma coluna específica em cada um dos arquivos para poder relacioná-los. Um mesmo produto recebia diferentes denominações para se facilitar o controle de cada área. Por exemplo, uma área controlava pelo *Part Number* cadastrado, outra pelo nome comercial e para entendimento do software se fez necessária esta adaptação. A classificação foi feita conforme [Quadro 1.](#page-35-1)

<span id="page-35-1"></span>

| $n^{\mathbf{0}}$ | <b>Referência</b>         | <b>Descrição</b>                       |  |  |
|------------------|---------------------------|----------------------------------------|--|--|
| 1                | Tablete_C_90G             | Massa Clara pura 90 gramas             |  |  |
| 2                | Tablete <sub>C_135G</sub> | Massa Clara pura 135 gramas            |  |  |
| 3                | Tablete_C_150G            | Massa Clara pura 150 gramas            |  |  |
| $\overline{4}$   | Tablete_C.1_135G          | Massa Clara com agregado 135 gramas    |  |  |
| 5                | Tablete_C.1_150G          | Massa Clara com agregado 150 gramas    |  |  |
| 6                | Tablete_D_135G            | Massa Dark 135 gramas                  |  |  |
| $\overline{7}$   | Tablete E 90G             | Massa Escura pura 90 gramas            |  |  |
| 8                | Tablete_E_135G            | Massa Escura pura 135 gramas           |  |  |
| 9                | Tablete_E_150G            | Massa Escura pura 150 gramas           |  |  |
| 10               | Tablete_E_170G            | Massa Escura pura 170 gramas           |  |  |
| 11               | Tablete_E.1_90G           | Massa Escura com agregado A 90 gramas  |  |  |
| 12               | Tablete_E.1_135G          | Massa Escura com agregado A 135 gramas |  |  |
| 13               | Tablete_E.1_150G          | Massa Escura com agregado A 150 gramas |  |  |
| 14               | Tablete_E.2_90G           | Massa Escura com agregado B 90 gramas  |  |  |
| 15               | Tablete_E.2_135G          | Massa Escura com agregado B 135 gramas |  |  |
| 16               | Tablete_E.2_155G          | Massa Escura com agregado B 155 gramas |  |  |

Quadro 1 - Referência e descrição de produtos

A ferramenta Tableau@ (Tableau Software, 2018), ajuda a encontrar padrões de uma forma rápida e fácil. As possibilidades de se encontrar possíveis causas que justifiquem o sobrepeso em situações esporádicas são inúmeras. O software está disponível, mas ele não encontra falhas sozinho, como afirmou MCAFEE etal. (2012): O poder de Big Data não apaga a necessidade da visão ou insights humanos.

#### <span id="page-35-0"></span>**4.2.1 Ranking sobrepeso por dia**

O primeiro *Dashboard* formado (Figura 17) utiliza dados exclusivamente da manufatura. Os dados são registrados diariamente até as 09h00 e as perdas classificadas ocorridas no dia anterior como padronizadas na [Figura 2.](#page-14-0)

Os dados necessários para formatação foram: Data, Referência, Turno e %Sobrepeso. Foi utilizado uma ferramenta do Tableau@ (Tableau Software, 2018) chamada "Top N" que retornará os dias que apresentaram maior sobrepeso durante o ano, classificados em ordem decrescente.

<span id="page-36-0"></span>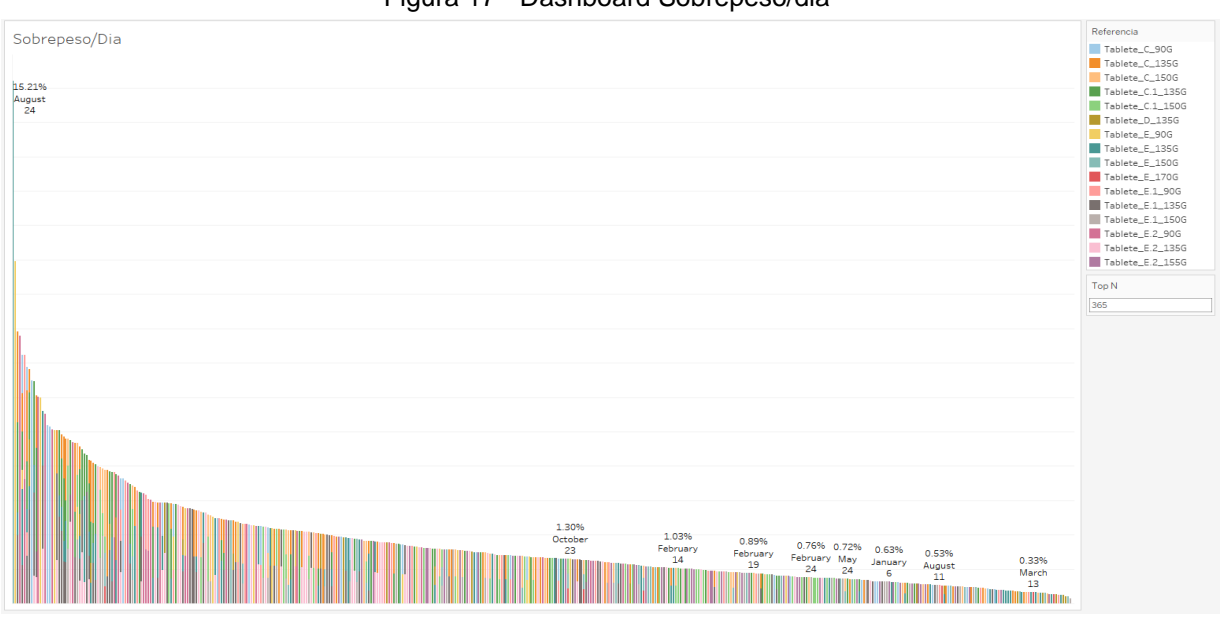

Ao lado direito pode-se notar os produtos (referência) filtrados por cor e também a ferramenta "Top N" que será apresentada na [Figura 18.](#page-37-0)

Figura 17 - Dashboard Sobrepeso/dia

<span id="page-37-0"></span>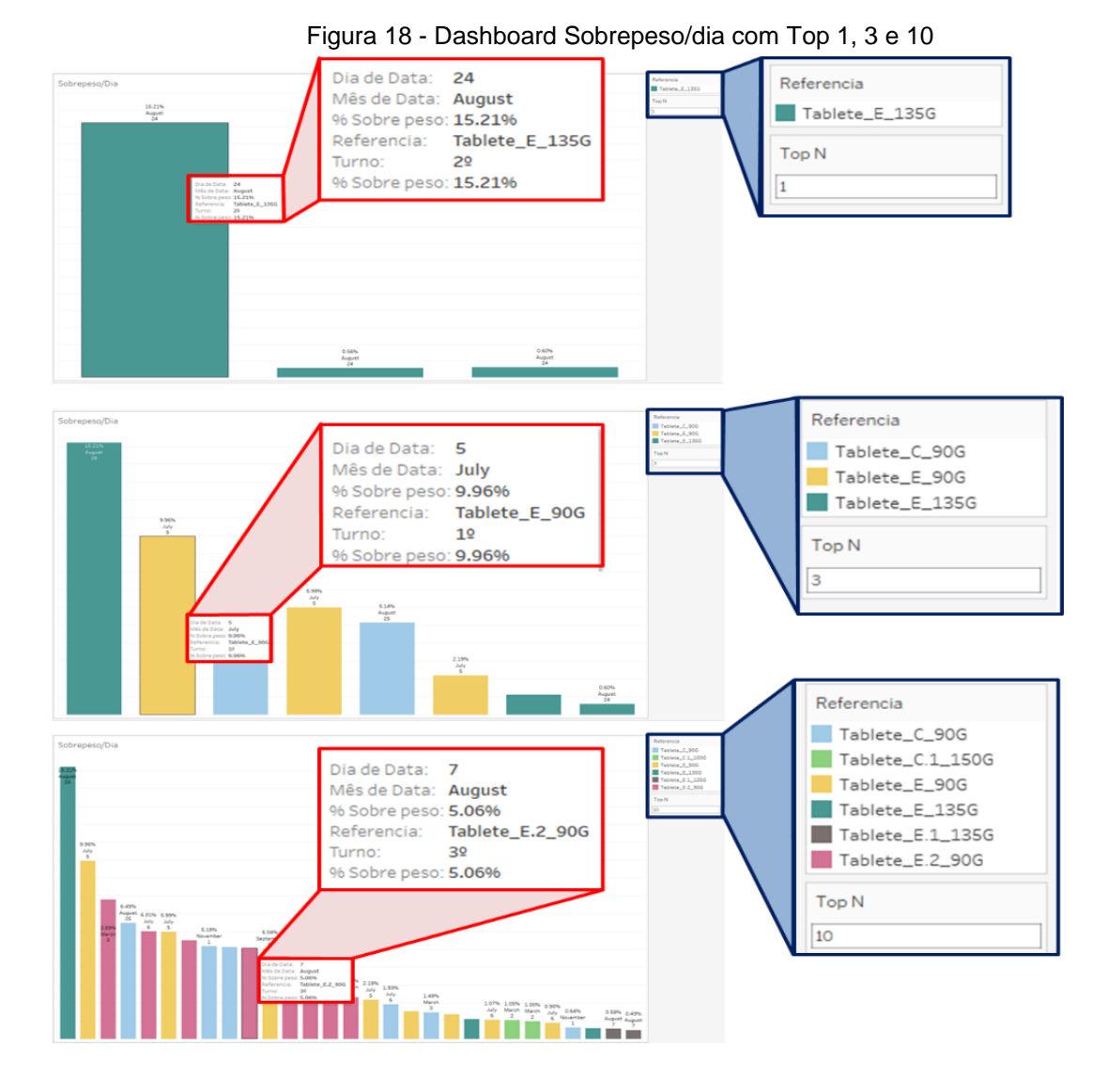

#### <span id="page-37-1"></span>**4.2.2 Geladeiras**

O segundo *Dashboard* formado utiliza dados exclusivamente da qualidade. Os dados são registrados diariamente quando o sistema requer ao operador. Em média é solicitado uma verificação a cada 20 minutos e passado ao sistema uma base de dados com 25 indicadores geral a cada 02 horas.

Os dados necessários para a formatação foram: Data, Temperatura de entrada da geladeira 1, Temperatura de saída da geladeira 1, Temperatura de entrada da geladeira 2, Temperatura de saída da geladeira 2.

Na [Figura 19](#page-38-0) pode-se notar a geladeira 1 (metade superior) e geladeira 2 (metade inferior) e as médias de temperaturas registradas no dia. Optou-se por classificar a temperatura de entrada em vermelho pois ser uma temperatura superior e a temperatura de saída em azul por ser uma temperatura inferior.

<span id="page-38-0"></span>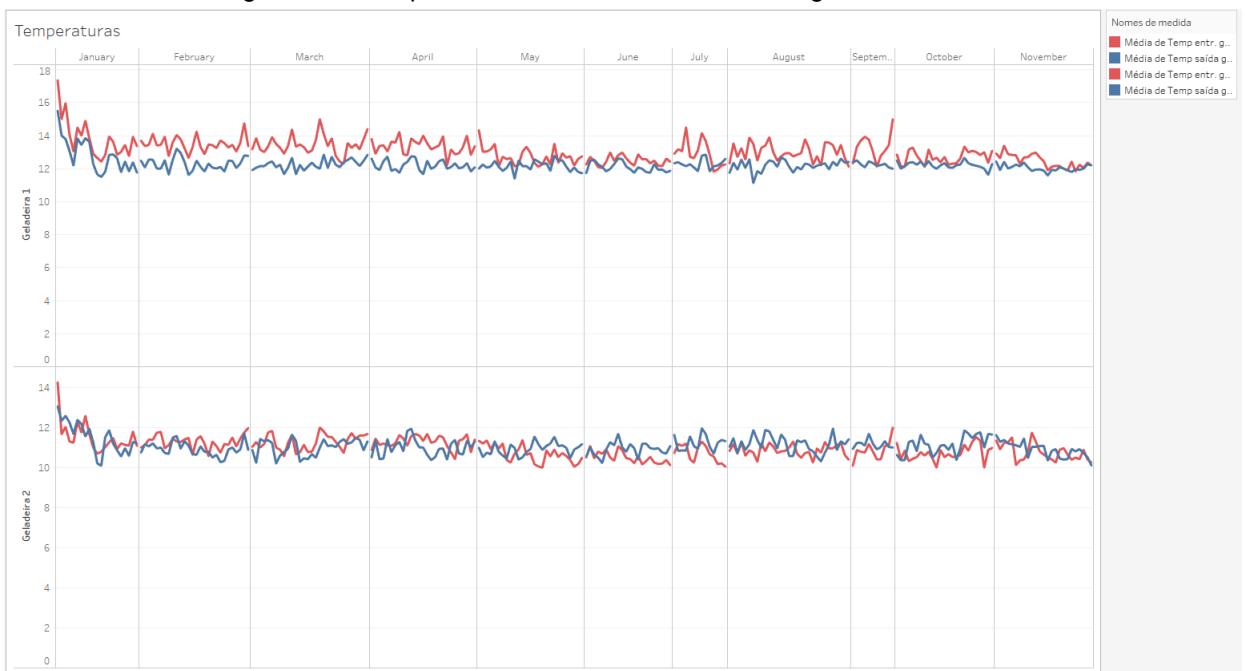

Figura 19 - Temperaturas de entrada e saída das geladeiras 1 e 2

Espera-se que a temperatura de saída esteja sempre abaixo da tempera de entrada pois isto garante o perfeito processo. Em outras palavras, linha vermelha sempre acima da linha azul.

Pode-se também observar, na borda superior da [Figura 19,](#page-38-0) uma agregação mensal. Este Dashboard é o único que terá divisão mensal e, portanto, poderá ser usado como filtro para os demais.

#### <span id="page-38-1"></span>**4.2.3 Grau de temperagem**

Como descrito no tópico Processo de Produção, o grau temperagem é o principal processo da fabricação. Portanto, o terceiro *Dashboard* formado utiliza dados da qualidade e do setor de *R&D*. Os dados de temperagem são registrados da mesma maneira que os de temperatura das geladeiras (tópico anterior), já especificação é estipulado pelo setor de *R&*D e para este indicador deve sempre estar entre 4 e 6ºC para apresentar perfeitas características.

Os dados necessários para a formatação foram: Data, Turno, Referência, Instruções de Trabalho e Grau de temperagem.

Na [Figura 20,](#page-39-0) pode-se notar uma faixa cinza delimitada por "Espec Mín" e "Espec Máx". A qual corresponde as especificações de *R&D* de 4 a 6ºC. Os dados são alocados por média de temperagem por data e turno. Também é possível notar uma variação de cores ao longo do *Dashboard*, isto é, devido a classificação Referência e o software já fez alocação de cores conforme o primeiro *Dashboard*.

<span id="page-39-0"></span>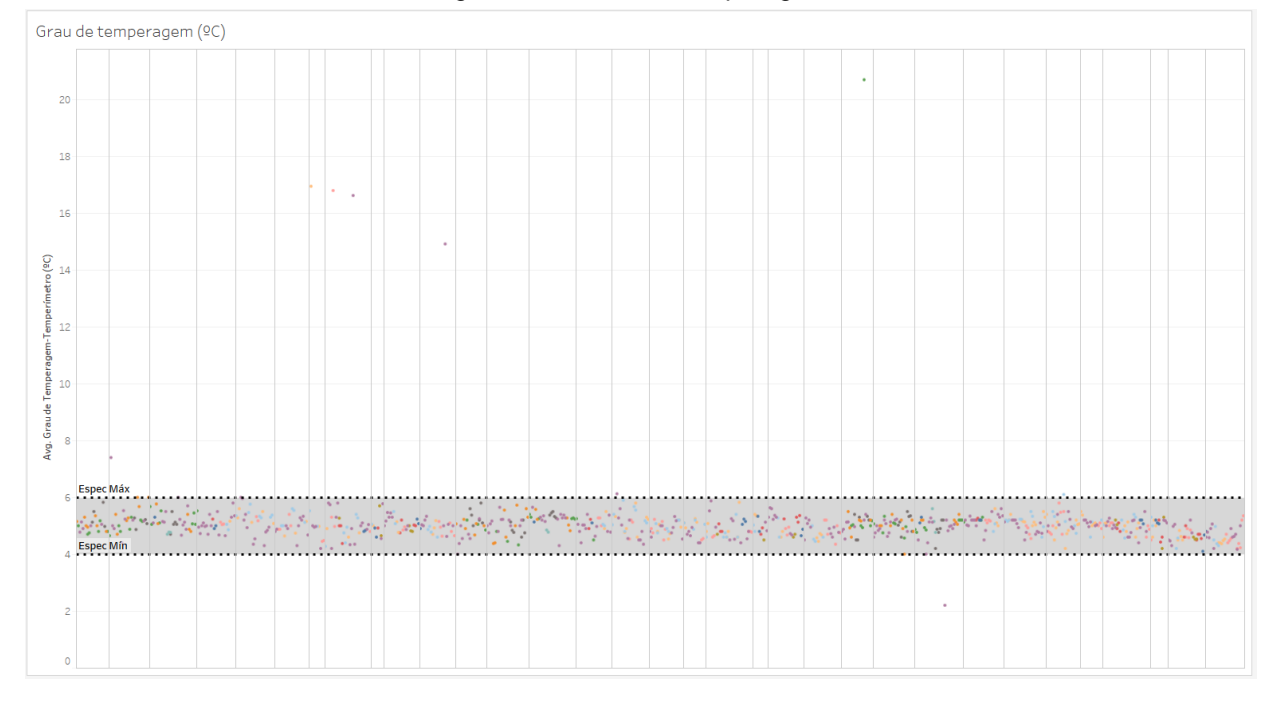

Figura 20 - Grau de Temperagem

Espera-se que todos os dados estejam sempre dentro da faixa delimitada.

#### <span id="page-39-1"></span>**4.2.4 Produção**

O quinto Dashboard formado utiliza dados exclusivamente da manufatura. Os dados são registrados conforme *Dashboard* Ranking sobrepeso por dia.

Os dados necessários para a formatação foram: Produção em tons e Referência.

Na [Figura 21,](#page-40-0) pode-se notar a quantidade produzida ao longo do ano e a classificação Referência dos produtos, onde para cada produto é alocada uma cor. A qual será usada como referência em todos os *Dashboards* que usarem alguma identificação de cor. Este *Dashboard* é conhecido como Mapas de Árvore.

<span id="page-40-0"></span>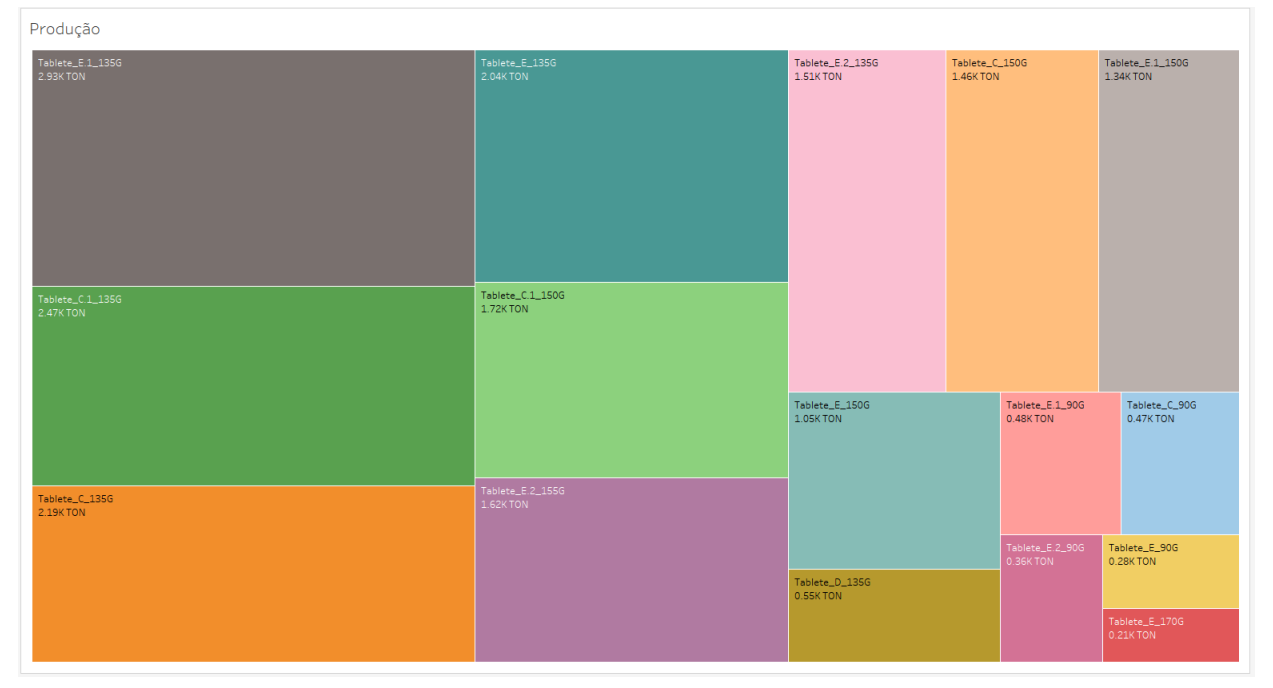

Figura 21 - Produção total ao longo do ano por produto

#### <span id="page-40-2"></span>**4.2.5 Média de peso**

O sexto Dashboard formado (Figura 22) utiliza dados exclusivamente da manufatura. Os dados são registrados conforme Dashboard Ranking sobrepeso por dia. Os dados necessários para a formatação foram: Média de peso e Referência.

<span id="page-40-1"></span>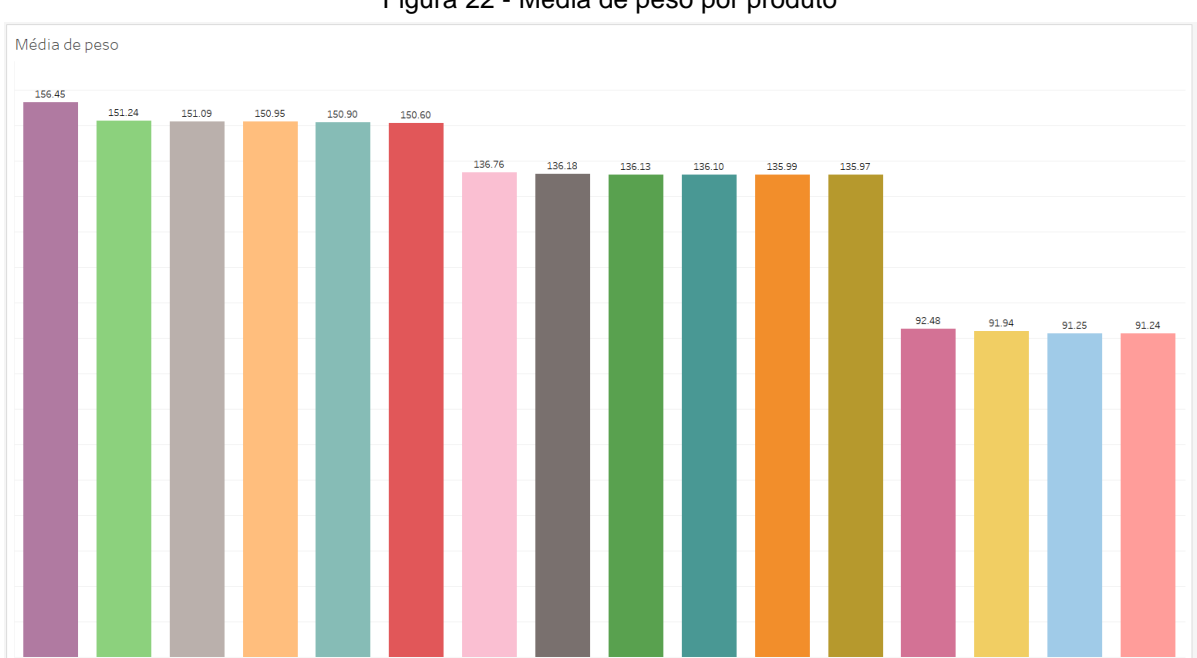

Figura 22 - Média de peso por produto

#### <span id="page-41-1"></span>**4.2.6 Sobrepeso**

O sétimo *Dashboard* formado (Figura 23) utiliza dados exclusivamente da manufatura. Os dados são registrados conforme *Dashboard* Ranking sobrepeso. Os dados necessários para a formatação foram: %Sobrepeso e Referência.

<span id="page-41-0"></span>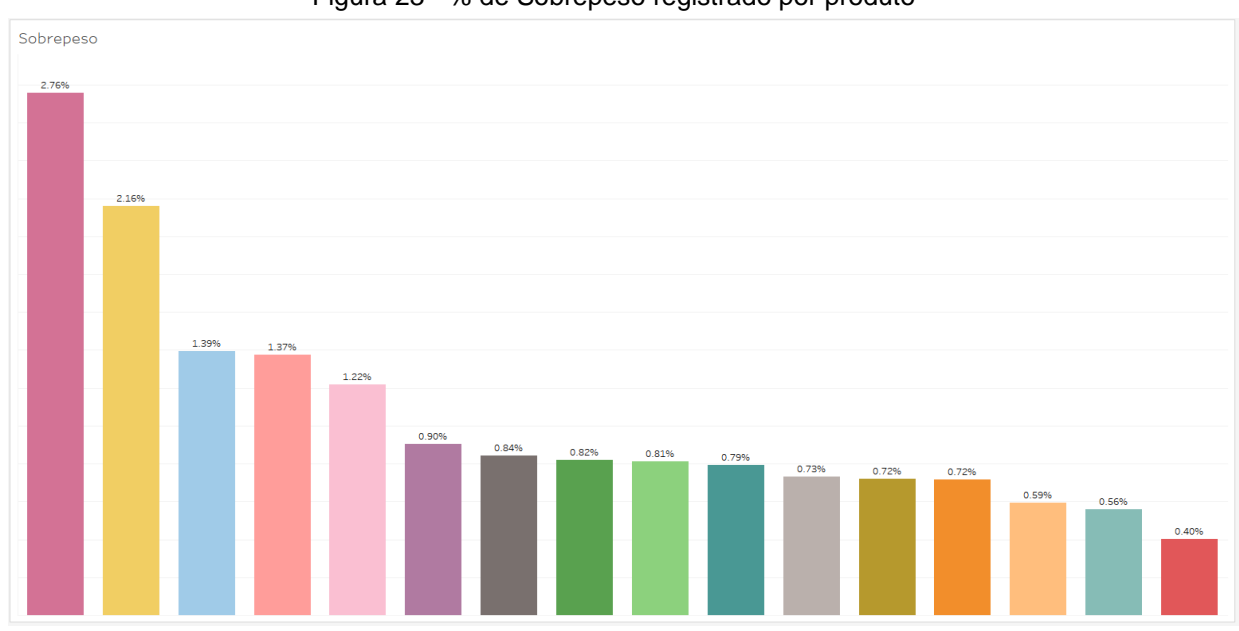

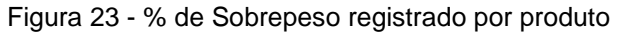

Na figura 23, pode-se notar a porcentagem de sobrepeso média encontrada por produto (Referência) ao longo do ano. À primeira vista percebe-se que dois produtos se destacam, pois, apresentam um sobrepeso superior ao dos demais.

Isto fica mais nítido quando a ferramenta Cluster ou agrupamento é adicionada ao *Dashboard*. Esta, vai encontrar padrões dentre as variáveis disponíveis e automaticamente reclassificar os itens [\(Figura 24\)](#page-42-0).

<span id="page-42-0"></span>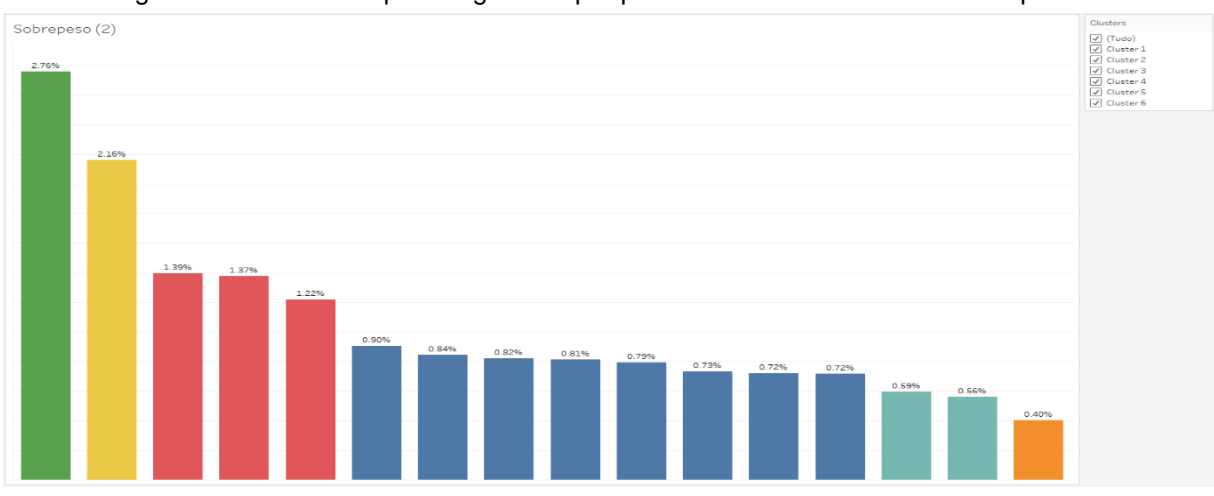

Figura 24 - % de sobrepeso registrado por produto com ferramenta *Cluster* aplicada

Dentre os padrões analisados foi possível realizar 6 novas classificações. Da esquerda para direita, nota-se 2 produtos destacados em verde e amarelo com sobrepeso elevado, 3 produtos em vermelho com uma incidência elevada, mas ainda inferior aos primeiros, em azul percebe-se a metade de todos os produtos com uma incidência intermediária e ao final encontra-se em azul claro e laranja os produtos que obtiveram o menor sobrepeso. Estes 3 últimos também apresentaram um valor inferior à meta estipulada por manufatura 0,7%.

#### <span id="page-42-1"></span>**4.2.7 Perdas**

Inicialmente o estudo seria analisar os dados dos sete *Dashboards* apresentados até o momento, entretanto, o Autor obteve alguns insights e optou por expandir a análise.

O oitavo Dashboard formado (Figura 25) utiliza dados exclusivamente da manufatura. Os dados são atualizados mensalmente e utilizados para medir o rendimento de materiais, ou seja, se o consumo está de acordo com o especificado e variações para mais ou para menos são reportadas aos setores de finanças e manufatura.

Os dados necessários para a formatação foram: Turno, Referência, Sobrepeso e Preço.

| 1 <sup>o</sup> | 2º      | 3º            | <b>Total geral</b> |
|----------------|---------|---------------|--------------------|
| R\$ 64K        | R\$ 83K | R\$70K        | <b>R\$216K</b>     |
| R\$ 46K        | R\$ 60K | R\$ 68K       | <b>R\$174K</b>     |
| R\$ 41K        | R\$ 77K | R\$ 31K       | R\$ 149K           |
| R\$46K         | R\$ 53K | R\$36K        | R\$ 135K           |
| R\$47K         | R\$ 46K | R\$38K        | <b>R\$131K</b>     |
| R\$ 53K        | R\$ 40K | R\$ 37K       | R\$131K            |
| R\$ 27K        | R\$ 44K | R\$ 38K       | R\$109K            |
| R\$ 21K        | R\$ 42K | R\$ 20K       | <b>R\$83K</b>      |
| <b>R\$18K</b>  | R\$ 29K | R\$ 24K       | <b>R\$70K</b>      |
| <b>R\$19K</b>  | R\$ 23K | R\$ 27K       | <b>R\$ 69K</b>     |
| R\$ 16K        | R\$ 18K | R\$ 16K       | <b>R\$49K</b>      |
| R\$ 11K        | R\$ 15K | R\$ 19K       | <b>R\$45K</b>      |
| <b>R\$17K</b>  | R\$ 10K | R\$ 16K       | <b>R\$42K</b>      |
| R\$ 11K        | R\$ 14K | <b>R\$10K</b> | R\$ 36K            |
| R\$ 6K         | R\$ 14K | R\$ 7K        | R\$ 27K            |
| R\$ 2K         | R\$ 3K  | R\$ 2K        | <b>R\$7K</b>       |
|                |         |               |                    |

<span id="page-43-0"></span>Figura 25 - Quantificação de perdas por produto e turno Perdas

Na figura 25, pode-se notar o custo proveniente por sobrepeso nesta linha de produção no período de estudo estratificado por turno e produto. Com uma perda mais elevada no segundo turno.

#### <span id="page-43-1"></span>**4.2.8 Sobrepeso e produção por turno**

Na mesma linha de raciocínio, formatou-se o nono *Dashboard* (Figura 26). Este é formado com dados exclusivamente da manufatura. Os dados são registrados conforme *Dashboard* Ranking sobrepeso.

Os dados necessários para a formatação foram: Turno, %Sobrepeso e Produção.

<span id="page-44-0"></span>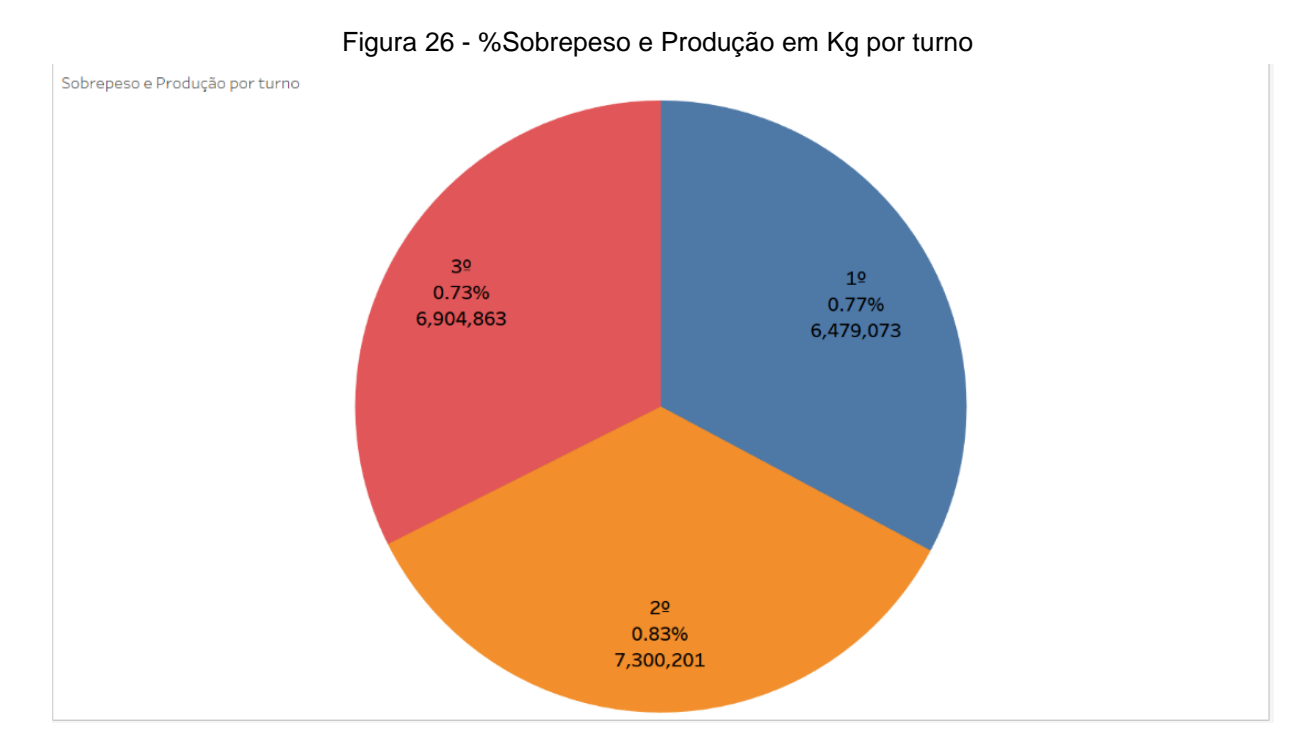

Na figura 26, pode-se notar que as quantidades produzidas diferem, sendo o segundo turno que mais produz e também o qual mais apresenta sobrepeso.

#### <span id="page-44-2"></span>**4.2.9 Registros por pessoa**

<span id="page-44-1"></span>Novamente outro *insight* surgiu, diferente do proposto inicial, formatou-se o décimo *Dashboard* (Figura 27). O qual avaliará a incidência de sobrepeso por registro de operador. Os dados são exclusivamente da qualidade: Funcionário e Número de registros.

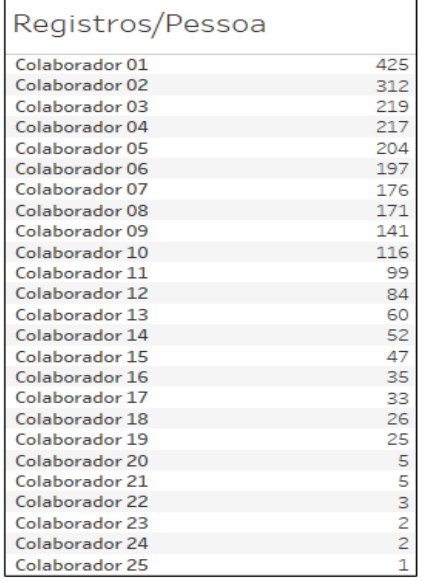

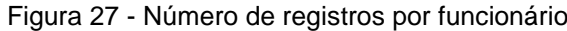

Na figura 27, pode-se notar que existem 25 pessoas realizando registros em 3 turnos.

#### <span id="page-45-1"></span>**4.2.10 Média de sobrepeso registrada por pessoa**

O décimo *Dashboard* foi, assim como o anterior, criado para uma análise mais avançada (Figura 28). O objetivo deste é realizar uma análise de um dos M's do Diagrama de Ishikawa, em específico Mão-de-obra. Os dados utilizados foram da manufatura e da qualidade: Funcionário, Data e %Sobrepeso.

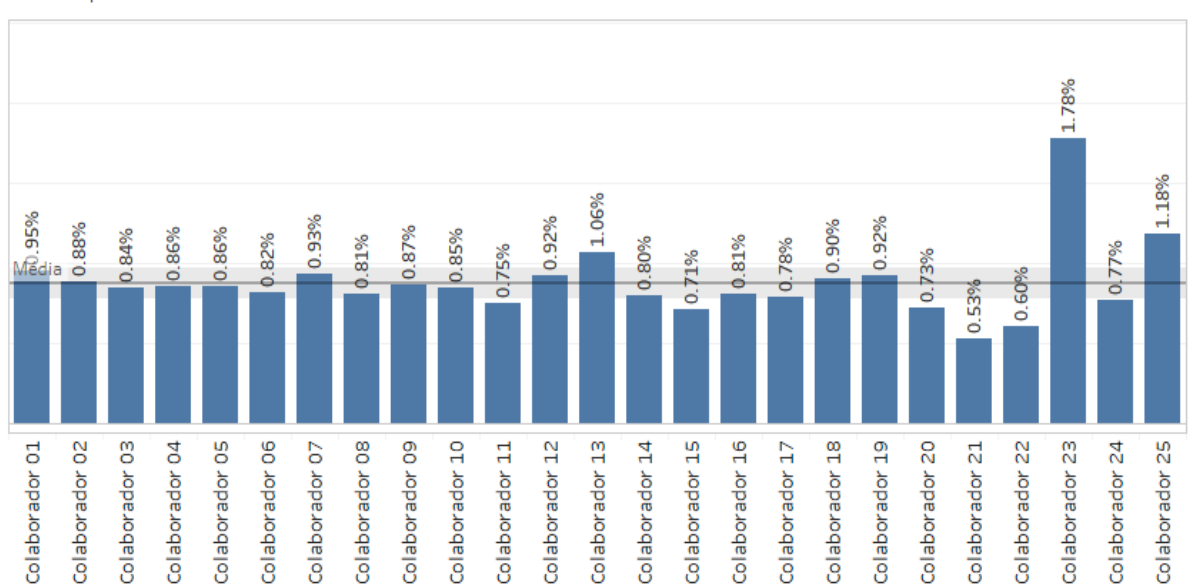

<span id="page-45-0"></span>Figura 28 - Média de sobrepeso registrada por produto de acordo com quem registrou Sobrepeso-Pessoa

Para formatação do *Dashboard* acima combinou-se os registros de pessoas que operavam a linha nas datas correspondentes com os produtos que rodavam no mesmo dia. Os dados representados por barras verticais na imagem 28 são a média dos sobrepesos encontrados em específica data, hora, produto relacionado e no turno relacionado. Utilizou-se também uma ferramenta de análise do software para se modelar um intervalo de confiança de 95%. (Linha em cinza).

"Um intervalo de confiança é uma medida de imprecisão do verdadeiro tamanho do efeito na população de interesse (diferença entre duas médias ou risco relativo, por exemplo) estimado na população de estudo" (PATINO; FERREIRA, 2015)

## <span id="page-46-1"></span>**5 ANÁLISE E DISCUSSÃO DOS RESULTADOS**

Após a obtenção, interação e exposição dos dados, a análise do conteúdo agora se faz o maior desafio e onde há a maior probabilidade de identificação de oportunidades. A análise mais aprofundada de cada Dashboard; a combinação de um com outro; e como a sucessão de filtros interagem com as primeiras análises será o foco deste tópico.

#### <span id="page-46-2"></span>**5.1 Formação do Painel Interativo**

A principal funcionalidade do software é tornar mais rápida a tomada de decisões. Para isto, uma base de dados robusta a qual permita gerar gráficos, formas e cores é fundamental para iniciar o estudo, mas não é suficiente para concluir utilizando o software em total capacidade. Então, é necessário utilizar todos os *Dashboards*, gráficos, modelos e formatações para gerar um Painel Interativo. (Figura 29), (Apêndice A)

<span id="page-46-0"></span>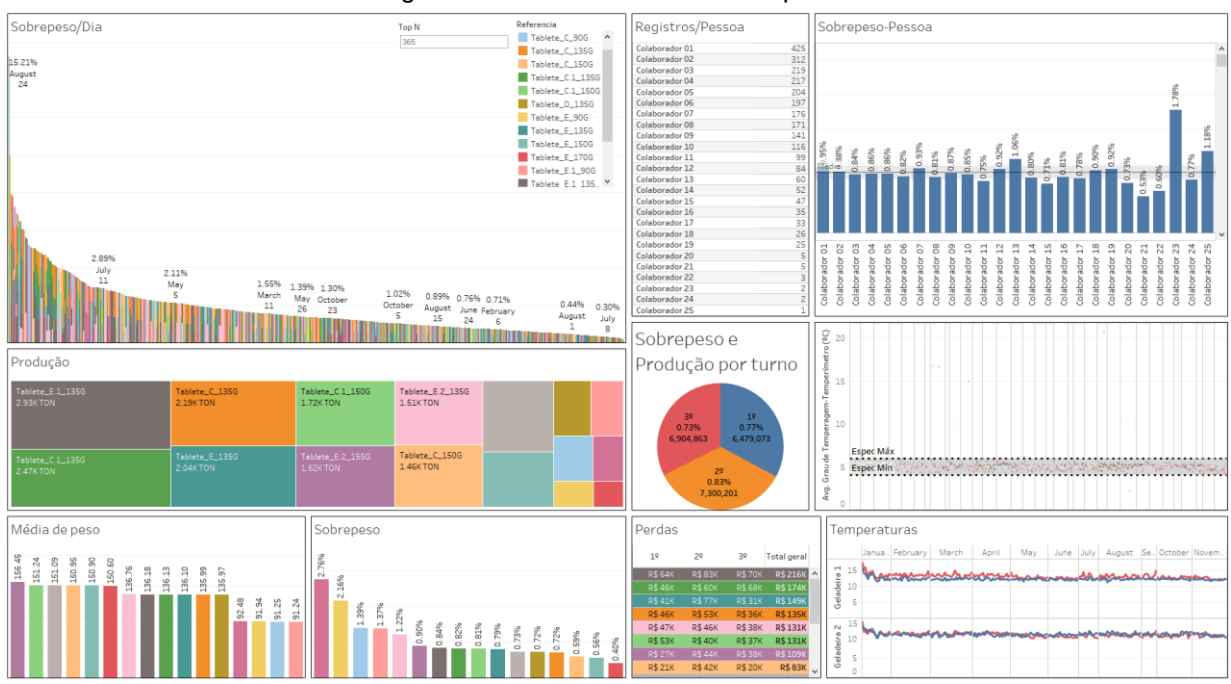

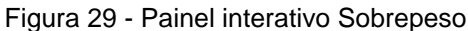

Com o Painel Interativo definido e seus filtros agrupados foi possível realizar as análises com os times que utilizam diariamente as bases de dados de uma forma mais abrangente. Como será apresentado no subtópico a seguir.

#### <span id="page-47-0"></span>**5.2 Análise com Time de Research & Development**

Em uma das primeiras reuniões realizadas, na época com apenas os *Dashboards* Sobrepeso-dia, Temperaturas, Grau de Temperagem, Média de peso e Sobrepeso (%) formatados, ficou claro durante um debate que não fazia sentido utilizar os dados de Temperatura de entrada e saída das geladeiras 1 e 2.

É possível verificar com auxílio da Figura 15 que a posição onde as geladeiras se encontram, na linha de produção, não interfere no sobrepeso do produto final. Isto quer dizer, até o processo de deposição do produto no molde de chocolate há interferências relevantes, mas após ele, não há mais mudança nas características do produto. O cabeçote é o último processo de alteração real, após ele tem-se as seguintes alterações: melhor aderência ao molde (vibrador), mudança de densidade – solidificação (geladeira), deslocamento de base (desmolde) e finalmente, os processos de embalagem.

Portanto, fica nítido que o processo de resfriamento altera as propriedades do produto, mas não interfere a % de sobrepeso.

Outro ponto levantado também foi o não conhecimento da área R&D sobre a quantidade elevada de sobrepeso registrada. Esta é a área/setor que implementa, testa e valida novos produtos. Como também é responsável por formatar e disponibilizar as Instruções de Trabalho, as quais contêm especificações de controle. A Engenheira responsável pelas análises desta linha, afirmou que durante os testes não houve valores de sobrepeso na faixa relatada neste momento. Pois, se houvesse, a implementação não seria aprovada. Em seguida com esta análise realizada, procurou-se o time de Manufatura como será descrito no subtópico seguinte.

#### <span id="page-47-1"></span>**5.3 Análise com Time de Manufatura**

Após levantar os principais pontos na visão do setor de *Research & Development*, procurou-se o time de Manufatura para algumas discussões.

Em primeiro lugar, debateu-se o ponto levantando no subtópico anterior e realmente ficou claro que não há interferência por parte das geladeiras.

Buscou-se entender os acontecimentos dos dias onde registrou-se uma porcentagem de sobrepeso superior à média geral com outras áreas específicas. Para

as análises escolheu-se os 3 maiores registros: 24 de agosto (15,21%); 05 de julho (9,96%); 25 de agosto (6,49%). Então procurou-se as áreas específicas dentro da Manufatura: Produção, apontadores e qualidade.

A principal queixa do time de produção foi em relação ao tempo decorrido desde o evento, impossibilitando com que se tivesse um entendimento claro da causa. Uma possível causa levantada foi um não cumprimento da especificação "Cabeçote". Sabese que cada produto (cor, agregado, tamanho) tem um cabeçote específico para o processo de deposição do chocolate, entretanto não existe registros de qual está sendo usado.

Com o time de apontadores não foi encontrado nenhum registro incorreto que pudesse tornar os dados não confiáveis, por menores que fossem os desvios.

Já o time de qualidade sugeriu uma análise mais profunda pois apenas com estes registros não era possível saber as causas exatas da incidência de sobrepeso. Também afirmaram uma necessidade de controle em um período próximo ao evento relatado.

No subtópico seguinte será abordado a análise dos *Dashboards* agrupados e seus filtros por meio do Painel Interativo.

#### <span id="page-48-0"></span>**5.4 Análises Básicas**

Neste subtópico serão discutidas as principais evidências do estudo de sobrepeso realizado na linha de produção de chocolate em tabletes.

Os principais pontos notados em análises cruas (sem filtro) foram:

- a. Figura 19 Temperaturas: Na média dos dias, houveram poucos dias onde as temperaturas se inverteram na geladeira 1. Isto é a temperatura de saída foi superior à de entrada, raras vezes ao longo do ano com uma incidência mais forte ao final do mês de julho. Já na geladeira 2, este padrão de inversão foi encontrado em todos os meses;
- b. Figura 20 Temperagem: Na média dos dias e turnos, houveram exatos oito turnos que ficaram acima da especificação máxima e um que ficou abaixo da especificação mínima;
- c. Figura 21 Produção: Nota-se que o software faz uma alocação de cores que pode ser vista em todos os outros *Dashboards*. A cor definida para um produto será sempre alocada para o mesmo produto em outras análises. Mas principalmente, o ponto principal do Mapa de Árvores é perceber que seis produtos têm um volume de produção superior aos demais dez.
- d. Figura 22 Média de Peso: O propósito deste Dashboard era fundamentalmente analisar a variação de peso de cada produto em outras palavras, ter uma noção mais clara como os produtos foram disponibilizados aos clientes. Entretanto, foi possível perceber ao se comparar com a Tabela 2 – Referência e descrição de produtos, o item de número 10 "Tablete\_E\_170G" não listado neste *Dashboard*. Após a conferência nas bases de dados constatou-se uma não conformidade na descrição dos itens pois não existem mais produtos 170 gramas.
- e. Figura 23 % de Sobrepeso: Notou-se, quando conversado com o time de produção, uma teoria sobre alguns produtos. Em específico os produtos com agregados, todos os que contêm "." na descrição. Ao analisar este *Dashboard* percebeu-se que a maior incidência de sobrepeso está nos produtos 90 gramas. Os produtos E.2\_90g (2,76%); E\_90G (2,16%); C\_90G (1,39%); E.1\_90G (1,37%) foram respectivamente os quatro com maior incidência de sobrepeso do período estudado.
- f. Figura 25 Perdas: Foi possível verificar uma perda total, no período analisado, na ordem dos R\$ 1.600.000,00. Onde o 2º turno foi responsável pela maior perda R\$ 620.000,00 seguido pelo 3º turno e pelo 1º turno, respectivamente. Nota-se ainda que os dois primeiros produtos tabelados, na ordem de maiores impactos financeiros, são os mesmos que tiveram as maiores produções, em kg. Entretanto, isto se inverte quando comparados a terceira e quarta maior produção com a terceira e quarta maior incidência de sobrepeso (Figura – 21).
- g. Figura 26 Sobrepeso e Produção por Turno: Neste *Dashboard* notou-se que o 2º turno foi responsável pela maior produção entre turnos com

aproximadamente 400 kg a mais que o 3º turno, segundo colado, e 900 kg que o 1º turno. Também foi possível notar que o 2º turno foi o responsável pela maior incidência de sobrepeso 0,83%, seguido pelo 1º turno com 0,77% e pelo 3º turno com 0,73%.

- h. Figura 27 Registros/pessoa: Ficou claro neste *Dashboard* que não há um padrão de registros. O colaborador que mais registrou dados no sistema teve mais de 100 ações a mais que o segundo colocado, o qual registrou 93 vezes a mais que o terceiro. Com 425, 312 e 219, respectivamente. Pela parte inferior da figura, há 06 colaboradores que, juntos, somaram 18 registros.
- i. Figura 28 Sobrepeso-Pessoa: Notou-se quando adicionada a ferramenta "Média com 95% de Intervalo de Confiança" uma faixa com limites superior e inferior foi inserida no *Dashboard*. Dentro deste intervalo com limites de 0,971% e 0,782%, 16 dos 25 colaboradores foram classificados dentro da faixa do Intervalo de Confiança. Dos 09 restantes, 06 foram os mesmos citado no item h.

Estas análises foram realizadas baseadas nos *Dashboards* formatados até o momento. No subtópico seguinte serão abordadas perspectivas mais detalhadas com base no Painel Interativo formatado (Apêndice A).

#### <span id="page-50-0"></span>**5.5 Análises Complementares**

Os principais pontos avaliados nos Dashboards (Figuras 17 – 28) foram, macroscopicamente, relevantes para se obter alguns *insights.* Neste subtópico serão utilizados estes pontos como base para se explorar detalhes mais relevantes.

A base de investigação destes detalhes será o Painel Interativo formato com aplicação de filtros. Os quais nada mais são que os próprios *Dashboards* apresentados anteriormente.

j. Apêndice B – Temperagem fora especificação: Ao se selecionar apenas os itens que estavam fora da faixa em cinza (especificação tolerada) foi possível notar que apenas 7 turnos apresentaram média de temperagem alterada. Nos meses de janeiro, fevereiro, março, julho, agosto (2) e novembro. Sendo cinco destes registros no 1º turno e dois no 2º turno.

- k. Apêndice C Colaborador com maior número de registros: O Colaborador 01 foi o que mais realizou registros no sistema tendo 425 ações cadastradas. É possível notar que seus registros de temperagem ficaram dentro das especificações em todo o período analisado; que durante seus turnos de trabalho ele contribuiu com 0,95% de sobrepeso; e que houve uma leve variação nas temperaturas das geladeiras nos meses de junho, agosto e novembro.
- l. Apêndice D Colaborador com padrão inalterado: Ao se filtrar os registros cadastrados pelo Colaborador 03, foi possível notar que nos meses de fevereiro, março, abril, junho, julho e parte de agosto ele obteve sempre os mesmos valores para as temperaturas das geladeiras e no período de março a começo de agosto o exato valor de 5,2ºC de grau de temperagem utilizados em seus registros.
- m. Apêndice E Produtos 90G: Estes são os produtos que já foram apresentados na Figura 23 e comentados na letra e. Com a análise pelo Painel Interativo pode-se perceber que não há uma variação do grau de temperagem fora das especificações. Entretanto, quando analisado a média de sobrepeso por colaborador, há uma variação de 0,40% a 3,24% entre os colaboradores 21 e 23. É possível notar ainda uma padronização em termos de quantidade produzida (kg) e sobrepeso (%) entre os três turnos e que a perda referente a esses produtos foi de R\$ 223.000,00.
- n. Apêndice F Produtos 135G: Estes produtos são considerados os "Carros Chefes" da companhia e é possível notar que foram produzidas 11,7 toneladas ao longo do período analisado, 56,5% do total. Pode-se verificar que média de sobrepeso dos produtos variou de 0,72% a 1,22% e que o 2º turno se destacou em termos de produção (kg) e sobrepeso (%) que os demais. A perda referente a esses produtos foi de R\$ 886.000,00.
- o. Apêndice G Duas maiores produções (kg): Os dois produtos que mais foram produzidos foram Tablete\_E.1\_135G e Tablete\_C.1\_135G. Como referenciado no Quadro 1, estes produtos são massa escura com agregado e massa clara com agregado, ambos 135 gramas. As principais

informações que o Painel Interativo retorna é que estes produtos tiveram produções de 2,93 mil toneladas (escura) e 2,47 mil toneladas (claro) e, os tabletes, foram comercializados com 136,17g e 136,12g respectivamente. O que equivale a uma perda aproximada de R\$ 395.000,00.

- p. Apêndice H Itens com agregados ("."): Os produtos com agregados são considerados como mais complexos da perspectiva de fabricação pois além do cuidado com a massa é necessário adicionar outra matériaprima. Ao analisar o Painel Interativo, é possível notar uma variação nas porcentagens de sobrepeso se deslocando de 0,73% a 2,76%. Os dois produtos da esquerda são de tamanho 90 gramas, os dois produtos da direita são de tamanho 150 gramas e no intermediário, dos quatro produtos alocados, três são de 135 gramas.
- q. Apêndice I Mês com a maior perda (R\$): Ao se filtrar os meses em busca de qual obteve a maior perda financeira proveniente de sobrepeso encontrou-se março. É possível notar que neste mês foram produzidas mais de 2,5 mil toneladas com uma perda aproximada a R\$ 206.000,00. Notou-se ainda que neste mês houve produções de 8 produtos diferentes. Onde o Tablete\_E.2\_90G apresentou um sobrepeso de 3,91% durante sua produção, isto equivale a produtos comercializados com 93,52 gramas. Março também foi o único mês que produziu o produto Tablete\_E\_170G com média de 0,40% de sobrepeso.
- r. Apêndice J Mês com a menor perda (R\$): Na busca inversa ao item q, o mês com menor impacto financeiro foi setembro. Nota-se que apesar de registros superiores a 3,5% de sobrepeso, este mês teve uma perda de R\$ 57.000,00. Puxado principalmente pelas 550 toneladas produzidas no mês em alocadas em 6 produtos diferentes.

Completadas as análises o próximo tópico será a conclusão de todas os insights obtidos com o este estudo e como este se assemelha e se difere de outros trabalhos já realizados.

### <span id="page-53-0"></span>**6 CONCLUSÕES**

Por meio da elaboração de Dashboards e, posteriormente, Painéis Interativos este estudo teve como objetivo desenvolver uma ferramenta fundamental para gestão de uma das principais perdas na indústria alimentícia, o sobrepeso.

Foi possível integrar, com o software Tableau© e ferramentas de data analytics, diferentes bases de dados advindas de áreas como Manufatura, Qualidade e Pesquisa e Desenvolvimento; encontrar padrões e tendências de maneira fácil e intuitiva; e direcionar as principais oportunidades de melhoria relacionadas a cada uma das análises.

Dentre as várias análises estudadas neste trabalho cita-se como principal:

- Instabilidade nos processos de menor gramatura resultando em uma incidência mais elevada de sobrepeso quando comparado a produtos de maior gramatura;
- Falta de confiabilidade nos registros por parte de colaboradores;
- Registros de 64% dos colaboradores dentro de 95% de IC;
- Estabilidade de produção entre turnos e meses; e
- Perda financeira equivalente a 324 mil produtos comercializados.

Como principal conclusão deste trabalho é possível afirmar que, ao utilizar uma ferramenta de data analytics, os resultados se assemelham muito a outras ferramentas de qualidade como por exemplo Diagrama de Ishikawa. Ao realizar uma comparação com esta ferramenta encontrou-se oportunidades de melhoria com treinamento da mão-de-obra, readequação de medidas e atualização de métodos. O problema de sobrepeso abordado neste trabalho não encontrou causas diretas com maquinário obsoleto, matéria-prima e meio ambiente.

A principal dificuldade neste trabalho, que também foi relatada pelo time de manufatura, foi o longo período entre a ocorrência do problema de sobrepeso e a tratativa.

Então, para trabalhos futuros pode-se deixar em pauta realizar este estudo em tempo real e ampliá-lo para outras linhas de produção, seções e fábricas.

#### **REFERÊNCIAS**

Alecrim, EMERSON. **O que é Big Data?** Disponível em: <https://www.infowester.com/bigdata.php>. Acesso em: 16 jun 2018.

BACK, Luani. **Matérias-primas e insumos: possíveis influências nos processos de produção em indústria de produtos alimentícios.** 2011.

BALESTRASSI, Pedro Paulo; SAMOHYL, Robert Wayne; GAUTHIER, Fernando Ostuni. **INTELIGÊNCIA ARTIFICIAL APLICADA AO CONTROLE ESTATÍSTICO DE PROCESSOS EM SISTEMAS AUTOMATIZADOS DE MANUFATURA.** [S.d.].

**Big Data Analytics, Mobile Technologies and Robotics Defining the Future of Digital Factories.** Disponível em: <https://www.forbes.com/sites/louiscolumbus/2015/02/15/big-data-analyticsmobiletechnologies-and-robotics-defining-the-future-of-digital-factories/#262d52cd7e9d>. Acesso em: 16 jun. 2018.

**Business Intelligence and Analytics | Tableau Software.** Disponível em: <https://www.tableau.com/>. Acesso em: 16 jun 2018.

CAMANA, Evandro Luiz. **Minimização de desperdícios de matérias-primas em um processo produtivo de biscoitos.** 2013.

**Chart Definition in the Cambridge English Dictionary.** Disponível em: <https://dictionary.cambridge.org/us/dictionary/english/chart>. Acesso em: 16 jun 2018.

**Cinco objetivos dos investimentos da indústria em 2017 - Notícias - Portal da Indústria.** Disponível em: <http://www.portaldaindustria.com.br/agenciacni/noticias/2017/06/5 objetivos-dosinvestimentos-da-industria-em-2017/>. Acesso em: 16 jun 2018.

**Estudo de Caso.** Disponível em: <https://www.jusbrasil.com.br/topicos/26917645/estudo-decaso>. Acesso em: 16 jun 2018.

**Estudo de Caso como metodologia de pesquisa aplicada | Revista Gestão Universitária.** Disponível em: <http://gestaouniversitaria.com.br/artigos/estudo-decaso-como-metodologiade-pesquisa-aplicada>. Acesso em: 16 jun 2018.

GOLDRATT, Eliyahu M; COX, Jeff. **The goal: a process of ongoing improvement.** [S.l.]: Routledge, 2016.

JONES, Daniel T; WOMACK, James P. **A mentalidade enxuta nas empresas: elimine o desperdício e crie riqueza:** Gulf Professional Publishing, 2004.

KAYO, MARCUS VINÍCIUS MARTINS. **Controle de peso em uma fábrica de chocolates: Utilização de ferramentas da qualidade**, 2010.

MAUBOUSSIN, Michael J. **The true measures of success.** Harvard Business Review, v. 90, n. 10, p. 46–56, 2012.

MCAFEE, Andrew e colab. **Big data: the management revolution.** Harvard business review, v. 90, n. 10, p. 60–68, 2012.

**Minitab.** Disponível em: <http://www.minitab.com/pt-br/>. Acesso em: 16 jun 2018. NISBETT, J; WATT, J. Case study: guides in educational research. University of Nottingham School of Education, 1978.

OHNO, Taiichi. **Toyota production system: beyond large-scale production:** crc Press, 1988.

PATINO, Cecilia Maria; FERREIRA, Juliana Carvalho**. Intervalos de confiança: uma ferramenta útil para estimar o tamanho do efeito no mundo real.** Jornal Brasileiro de Pneumologia, v. 41, n. 6, p. 565–566, 2015.

RAO, CR. **Statistics: a technology for the millennium.** International Journal of Mathematical and Statistical Sciences, v. 8, p. 5–26, 1999.58

RIDGWAY, JS; HENTHORN, KS; HULL, JB. **Controlling of overfilling in food processing.** Journal of Materials Processing Technology, v. 92, p. 360–367, 1999.

SALSBURG, David S. **Uma senhora toma chá... como a estatística revolucionou a ciência no século XX.** Zahar, 2009.

SANTIAGO JR, José Renato Sátiro; SANTIAGO, José Renato Sátiro. **Capital intelectual: o grande desafio das organizações.** São Paulo: Novatec, 2007.

SILVEIRA, Cristiano Bertulucci. **Perdas Industriais Crônica x Esporádica: Como Identificar e Tratar?** Citisystems. Disponível em: <https://www.citisystems.com.br/perdas-industriaiscronica-eporadica/>. Acesso em: 16 jun 2018.

**Six Steps to Minimize Fill Variation.** Disponível em: <https://www.foodmanufacturing.com /article/2017/06/six-steps-minimize-fillvariation>. Acesso em: 16 jun 2018.

SUZUKI, Tokutaro. **TPM in process industry.** Edited by Japan Institute of Plant Maintenance, 1994.

**Tableau Course: Download Practice Datasets - SuperDataScience - Big Data | Analytics Careers | Mentors | Success.** Disponível em: <https://www.superdatascience.com/tableau/>. Acesso em: 16 jun 2018.

**Utilização de ferramentas de análise e controle de processo no desenvolvimento e produção de cápsulas em farmácias de manipulação.** Disponível em: <http://www.abepro.org.br /biblioteca/enegep2008\_tn\_sto\_070\_498\_11998.pdf>. Acesso em: 16 jun 2018. 2008.57

XAVIER, Giuliano Vitor; SARMENTO, Sérgio da Silva. **Lean Production e Mapeamento do Fluxo de Valor.** 2006.

YIN, Robert K. **Estudo de Caso-: Planejamento e Métodos:** Bookman editora, 2015.

## <span id="page-57-0"></span>**GLOSSÁRIO**

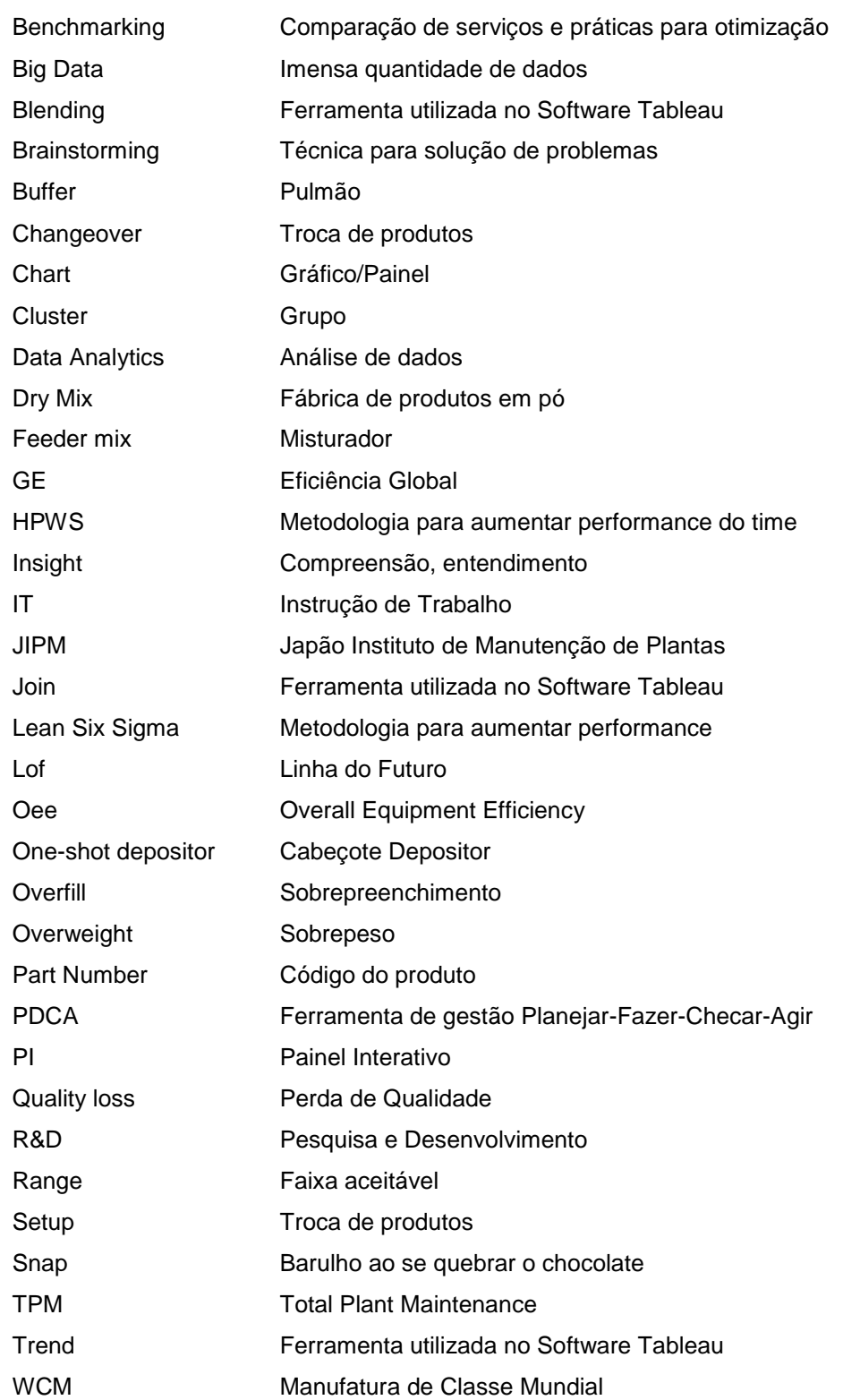

# <span id="page-58-0"></span>**APÊNDICE A – PAINEL INTERATIVO (PI) CRU**

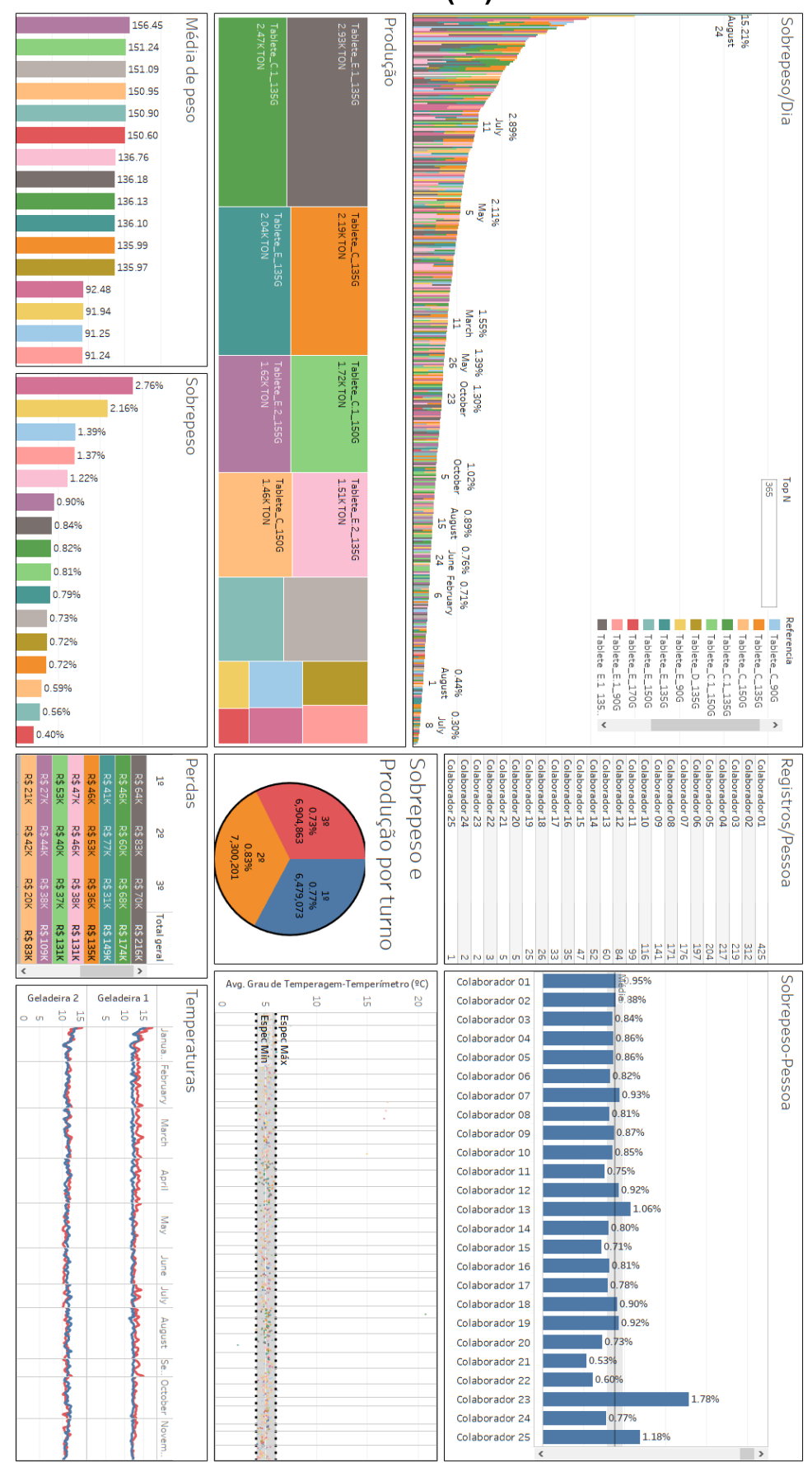

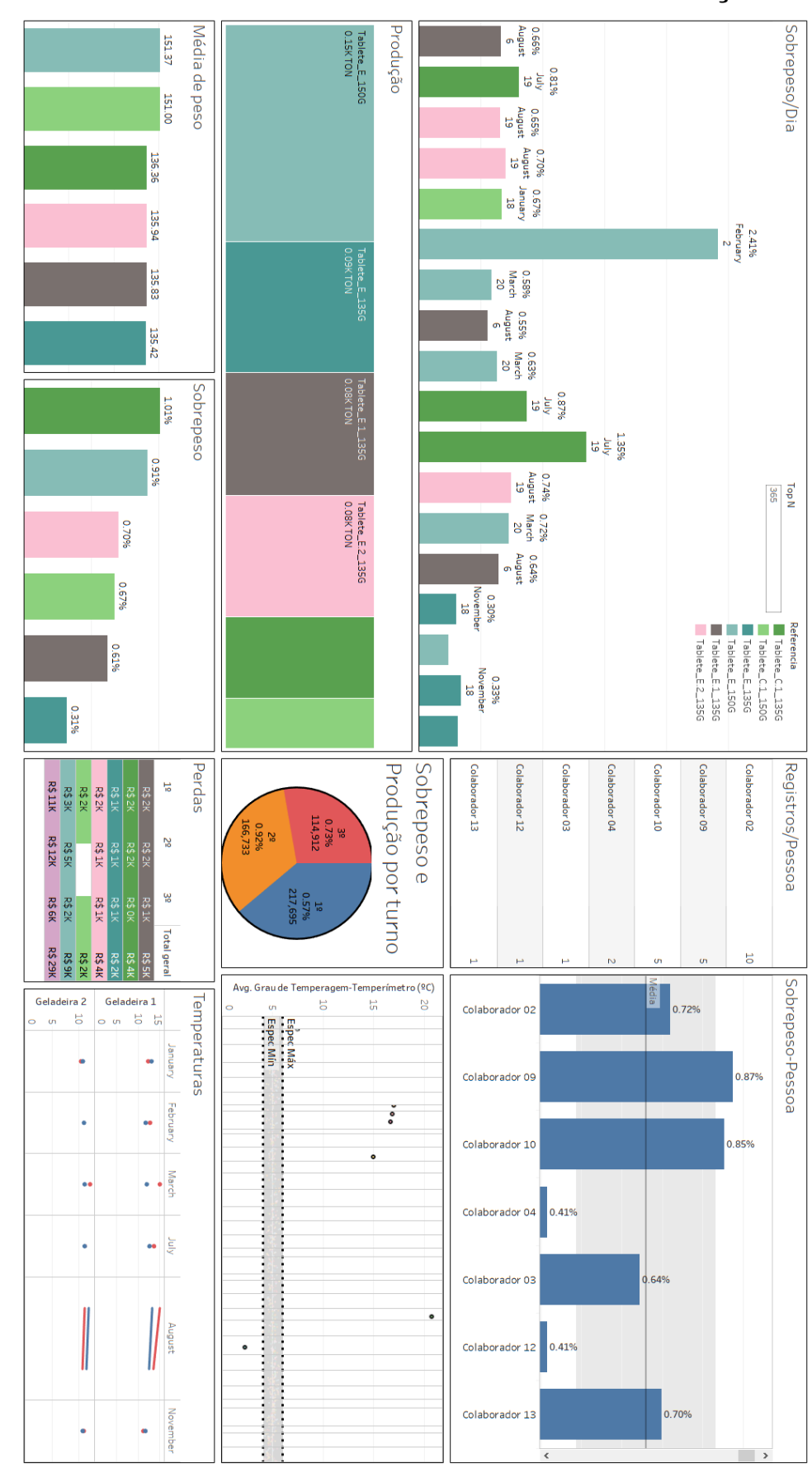

## <span id="page-59-0"></span>**APÊNDICE B – PI – TEMPERAGEM FORA ESPECIFICAÇÃO**

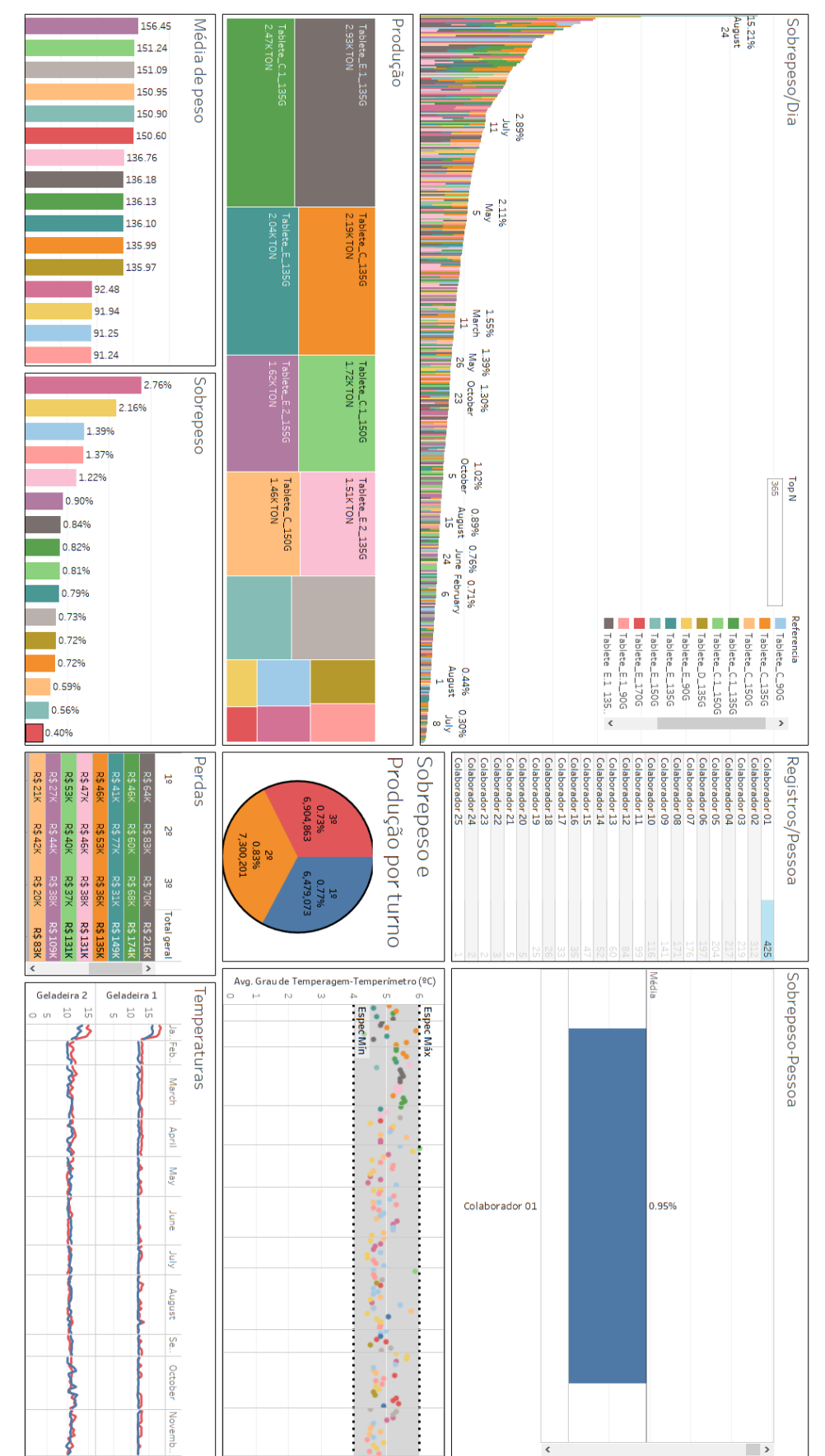

### <span id="page-60-0"></span>**APÊNDICE C – PI – COLABORADOR COM MAIOR Nº REGISTROS**

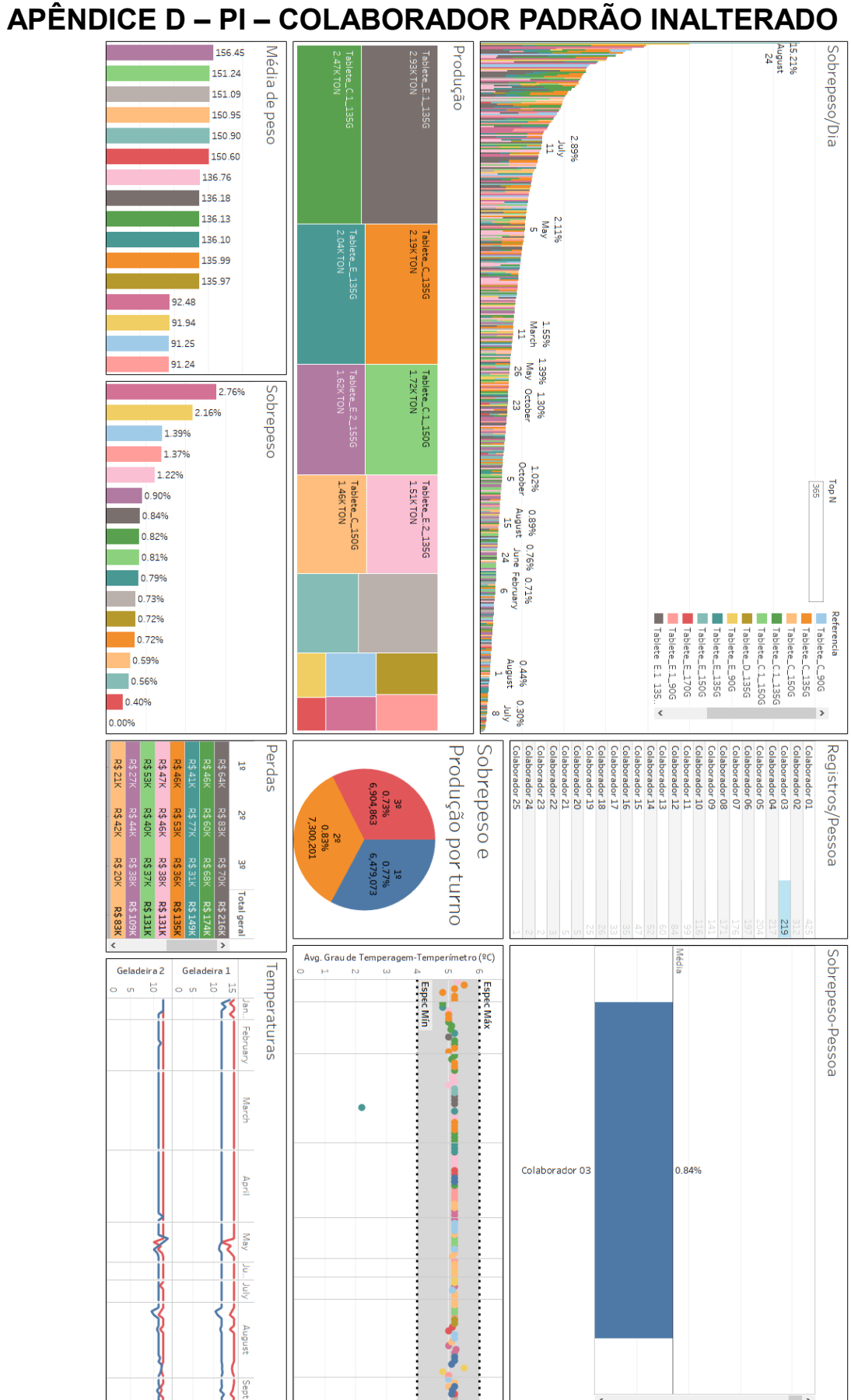

<span id="page-61-0"></span>

## <span id="page-62-0"></span>**APÊNDICE E –PI – PRODUTOS 90G**

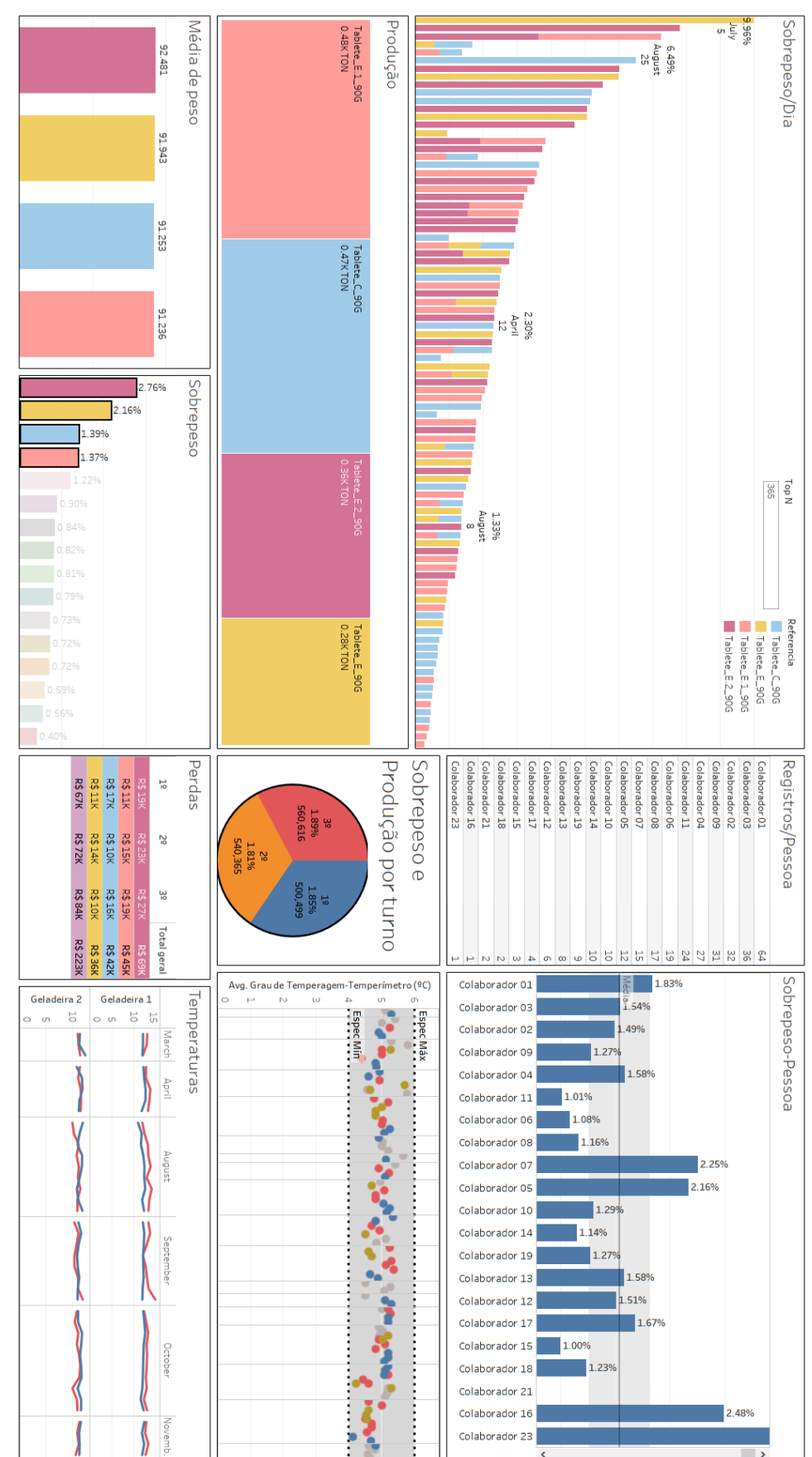

## <span id="page-63-0"></span>**APÊNDICE F – PI – PRODUTOS 135G**

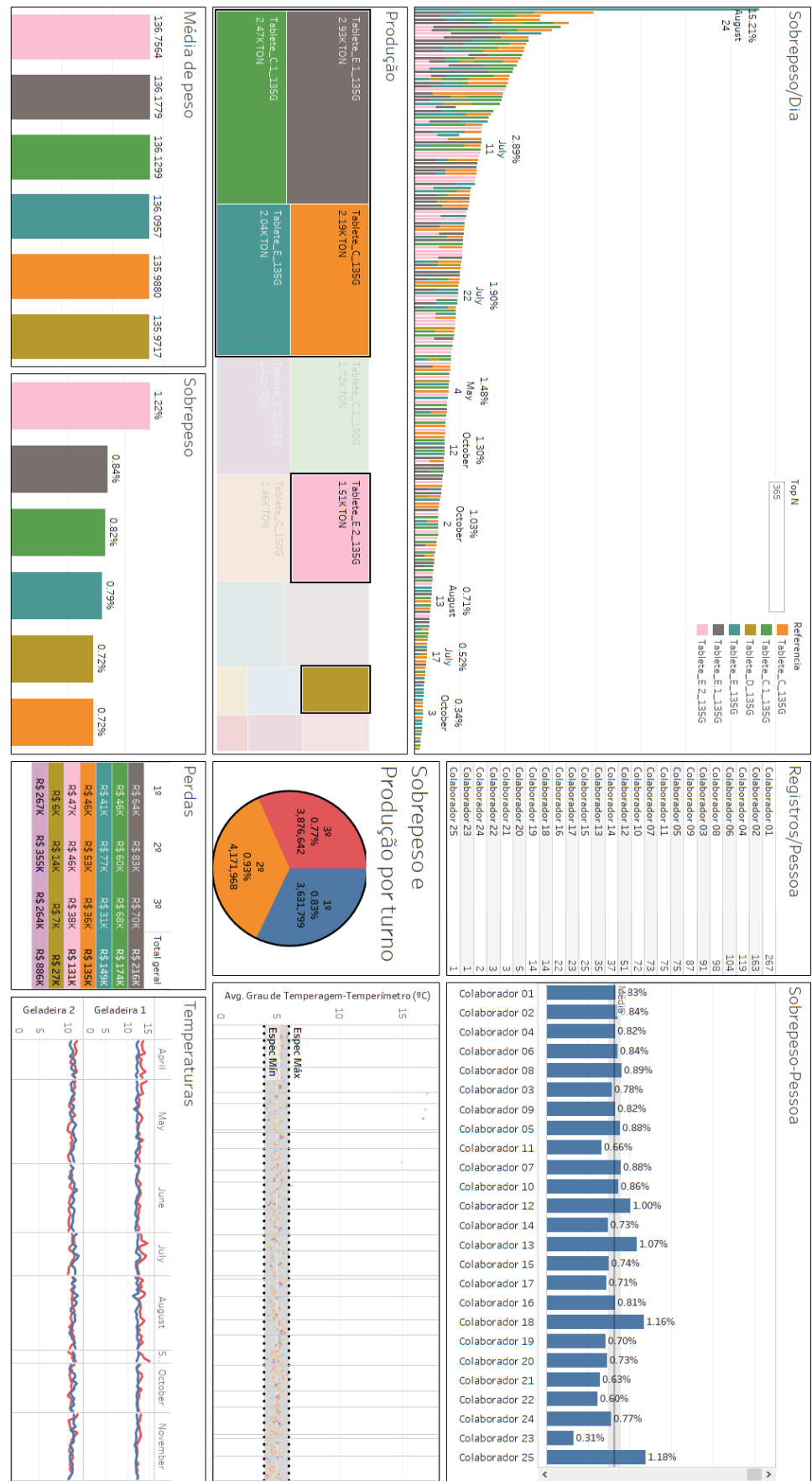

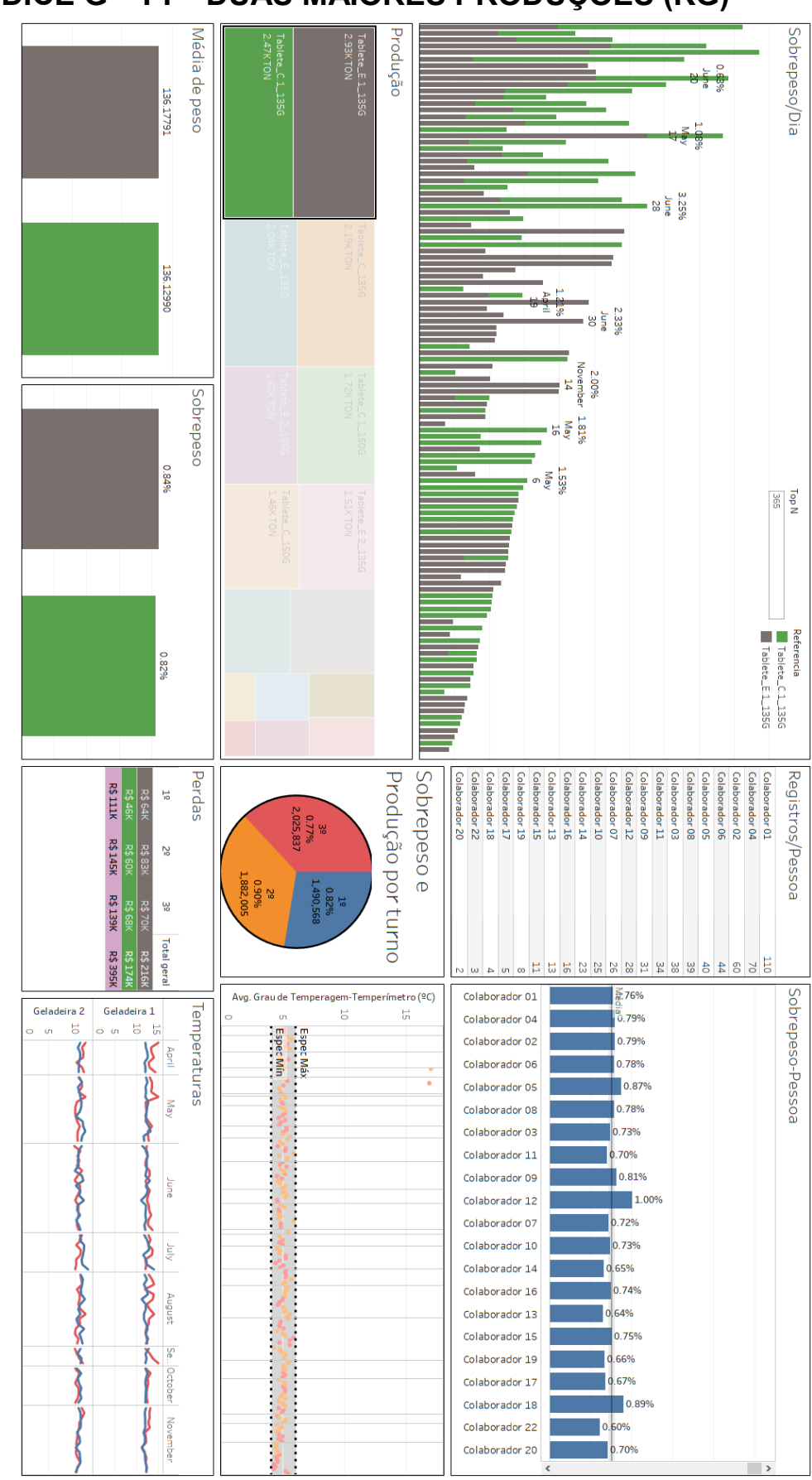

## <span id="page-64-0"></span>**APÊNDICE G – PI – DUAS MAIORES PRODUÇÕES (KG)**

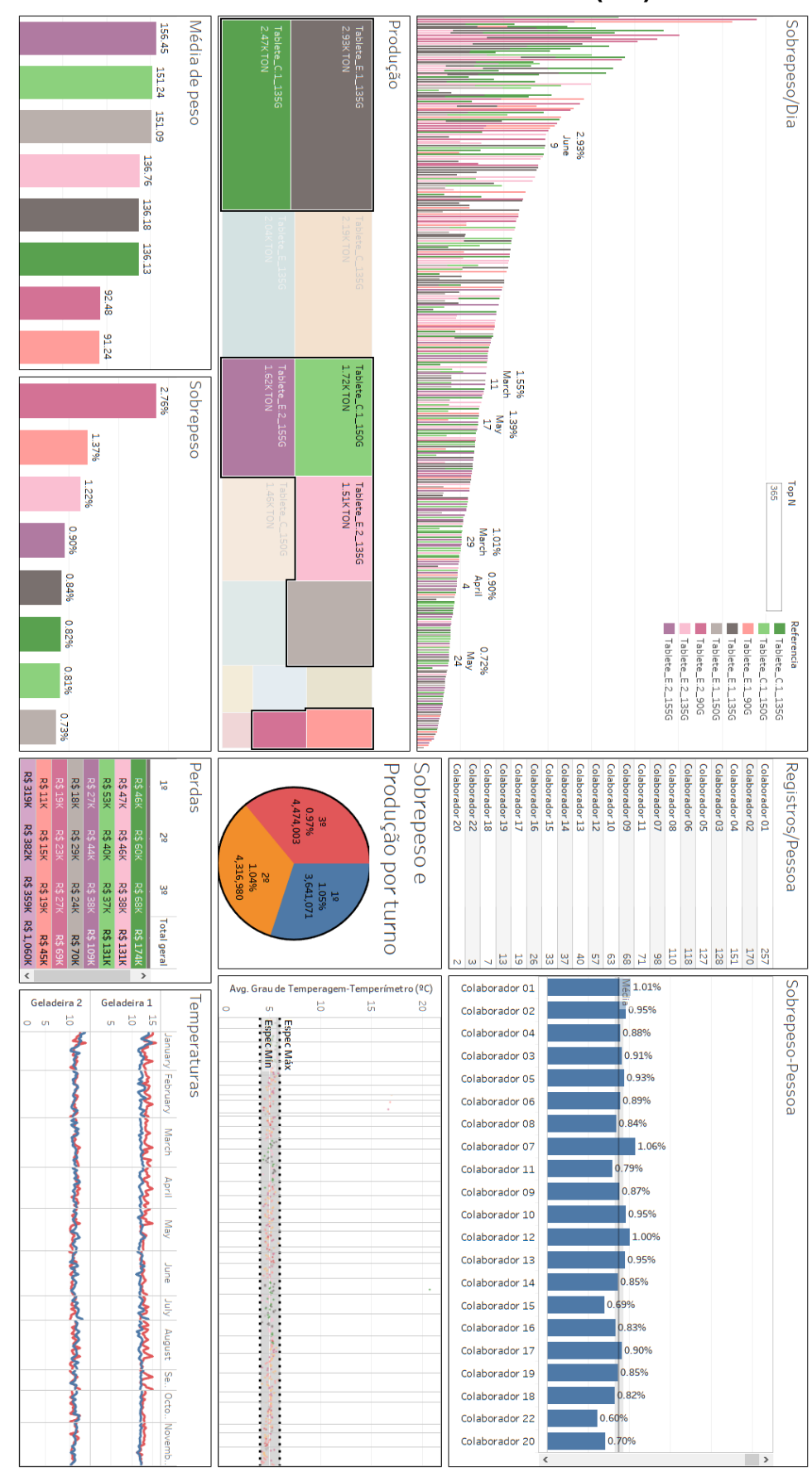

## <span id="page-65-0"></span>**APÊNDICE H – PI – ITENS COM AGREGADOS (".")**

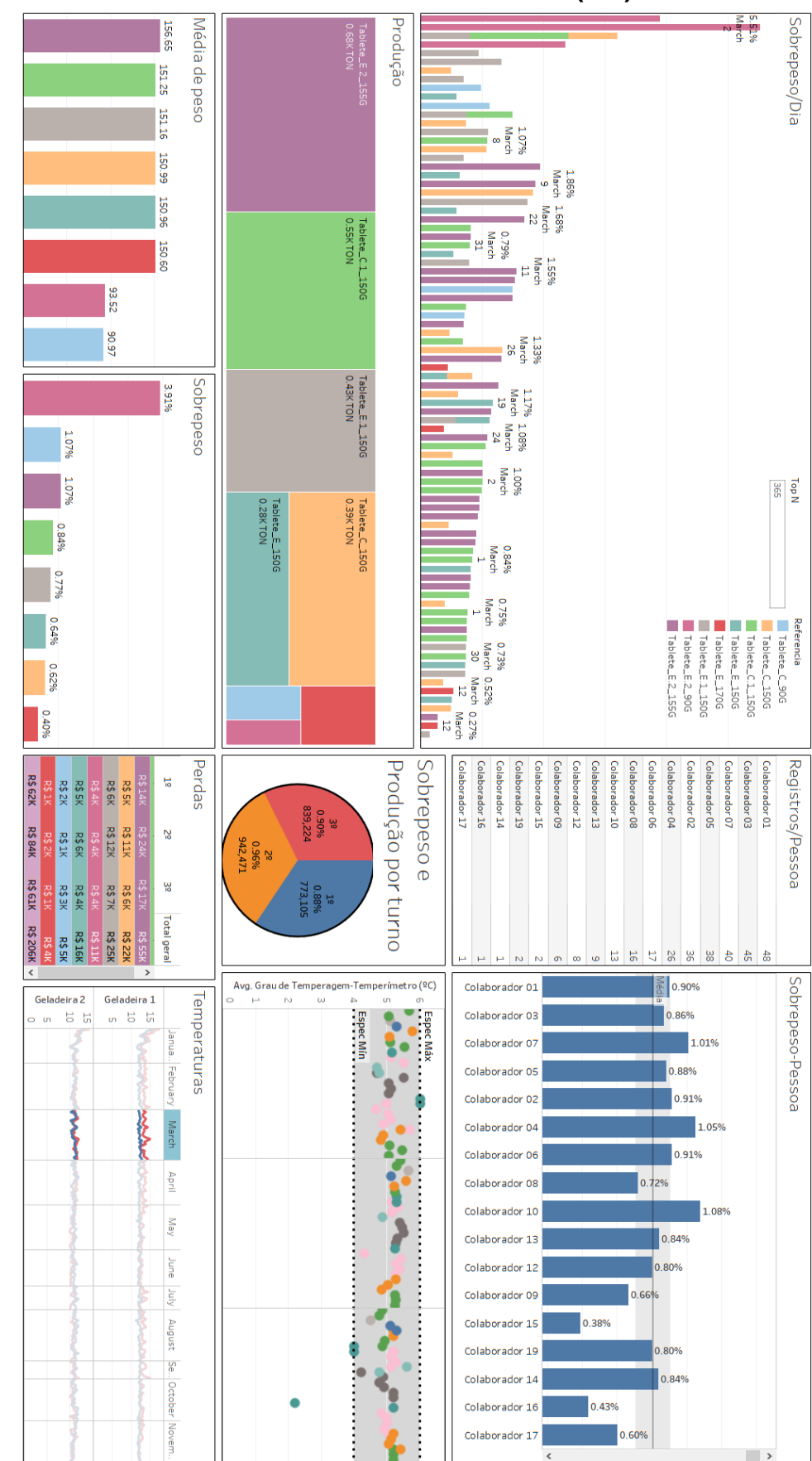

## <span id="page-66-0"></span>**APÊNDICE I – PI – MÊS COM MAIOR PERDA (R\$)**

<span id="page-67-0"></span>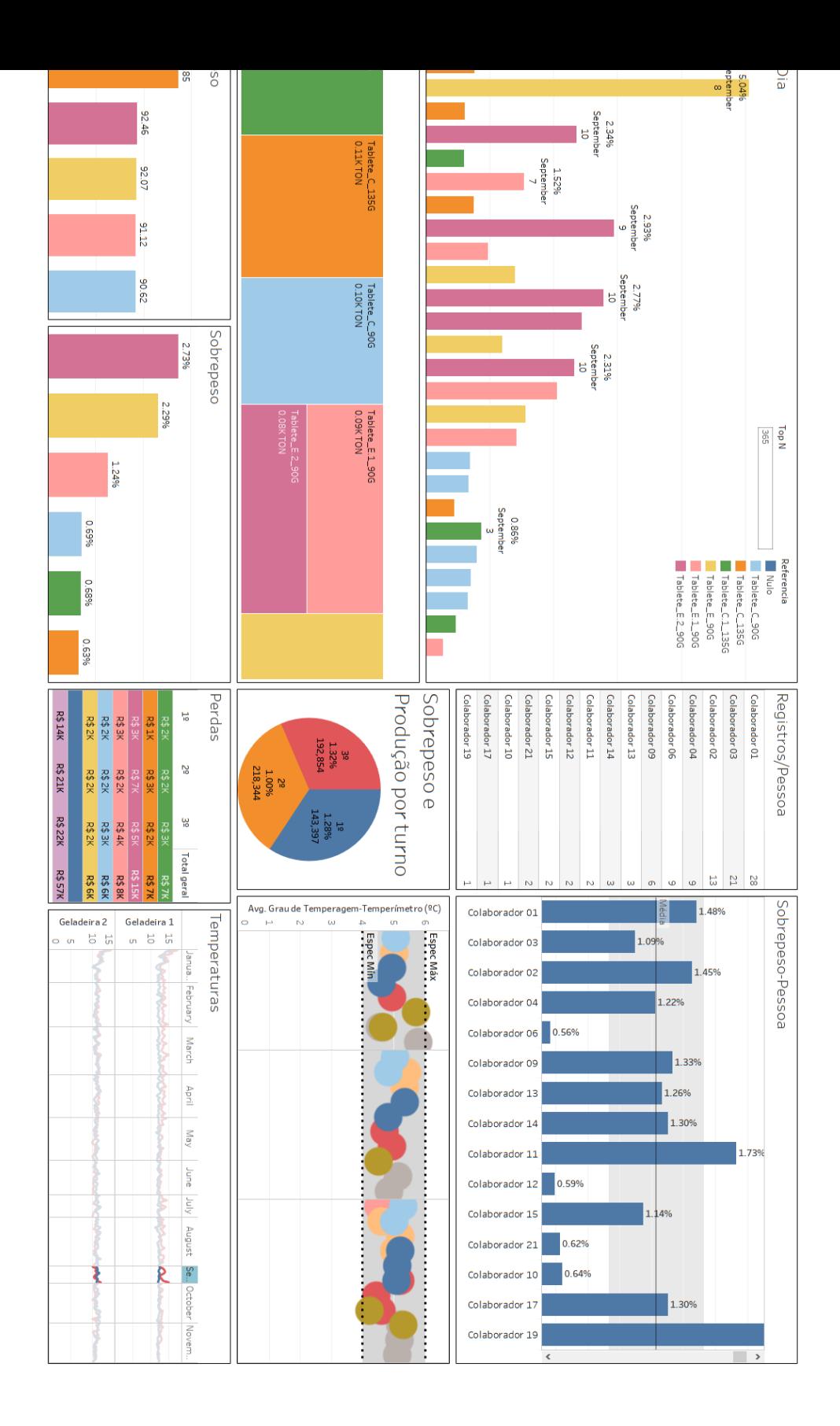

*69*